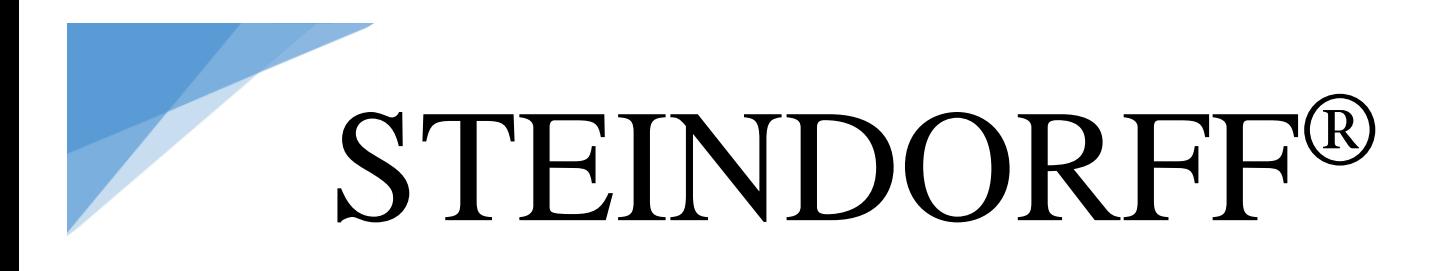

## **LCD Digital Microscope NYMCS-1262**

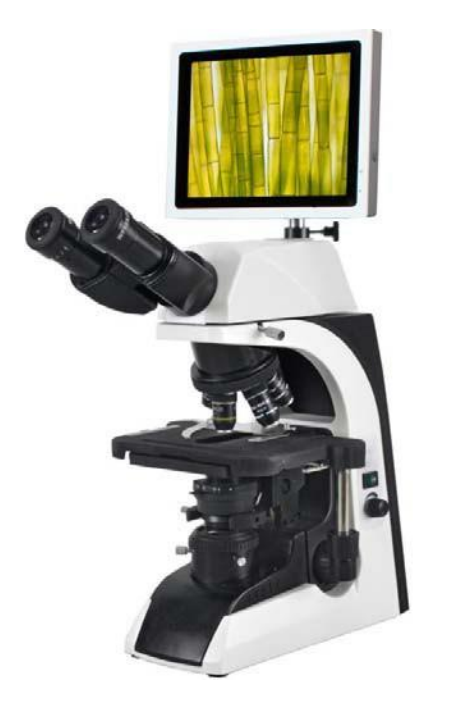

## Instruction Manual

This manual is for LCD digital microscope NYMCS-1262. To ensure the safety, obtain optimum performance and to familiarize yourself fully with the use of this microscope, it is strongly recommended that you study this manual thoroughly before operating the microscope.

## NEW YORK MICROSCOPE COMPANY INC.<br>AKA MEL SOBEL MICROSCOPES

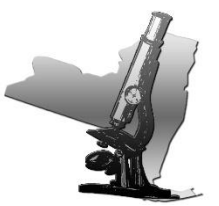

100A Lauman Ln., Hicksville, N.Y. 11801 Toll Free: (877) 877-7274 • Fax: (516) 801-2046 Web Site: www.microscopeinternational.com • www.nyscopes.com • E-mail: Info@nyscopes.com

## **Content**

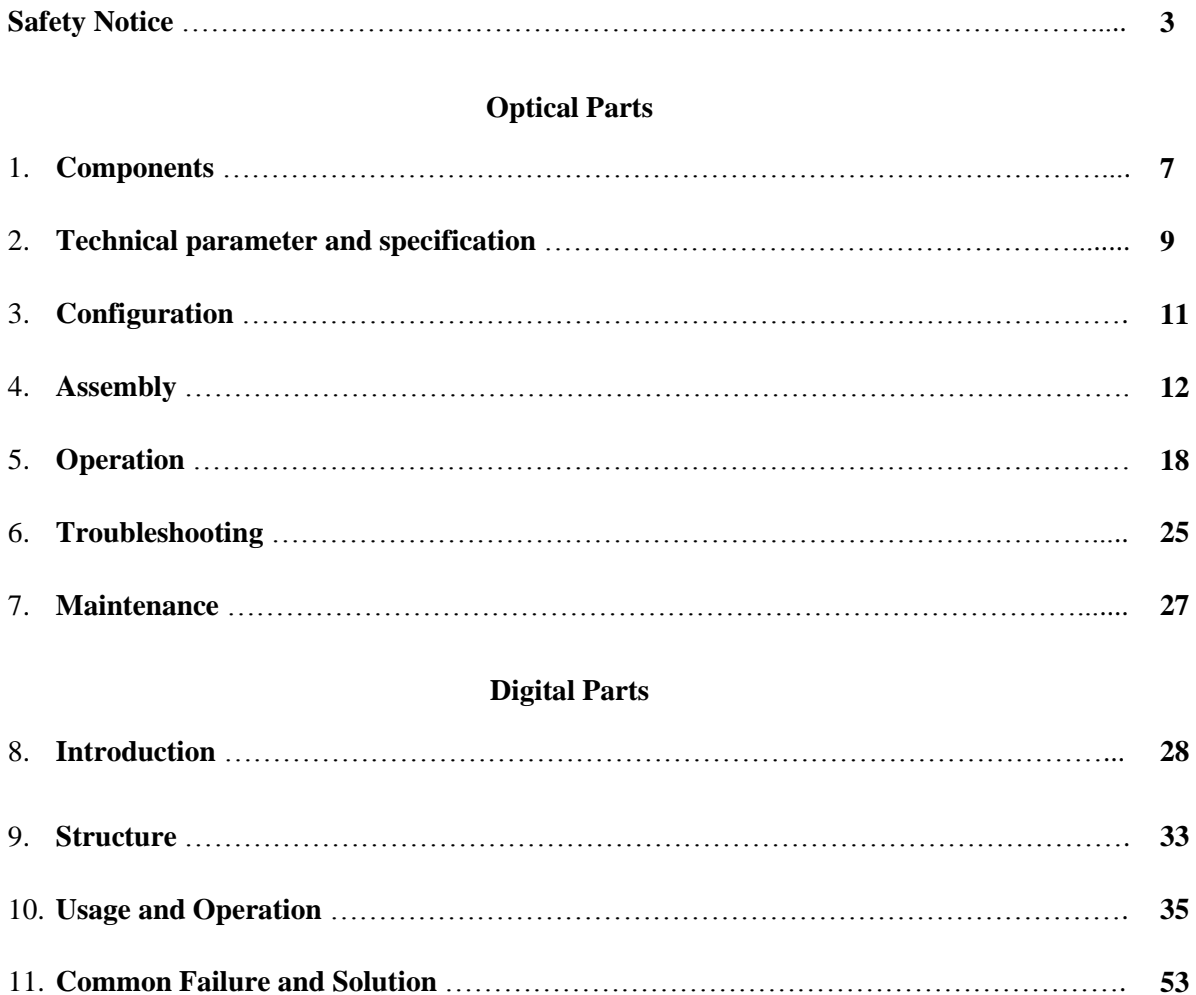

## **Safety notice**

## **1. Transportation**

As microscope is a precision instrument, handle with care, avoiding impact or abrupt movement during transportation. Do not push or pull the microscope during using, otherwise the precision for image will be reduced.

- (1). Hold the curve and keep the microscope in balance
- (2). Do not hold the focusing knob, eyepiece tubes and stage as these parts are movable.

Troubles maybe caused by such handles.

★Do not make specimen or filters fall off.

### **2. Working Environment**

As microscope is a precision instrument, improper using will make it unworkable or reduce its precision.

- (1). Do not expose the microscope in the sun directly.
- (2). Temperature range is 0-40 and the max. humidity is 85%.
- (3). Avoid high temperature and humidification otherwise there will be fog or mold on the lens.
- (4). Avoid violent vibration as the vibration will reduce the images quality.
- (5). Place microscope on a stable plane and keep it in balance. Keep the environment breezy and cover the microscope with the dust-cover.

(6). Do not place microscope in moist room to avoid short circuit. Please turn off the power supply as soon as water drop in the microscope. If there are other things unsafe come into the microscope may cause short circuit too, please stop using and contact with manufacturer.

## **3. Focusing knob**

Never turn the left and right focusing knob in the adverse direction at the same time. Do not turn the coarse focusing knob when the stage reaches max position. These improper operations will make focusing structure unworkable.

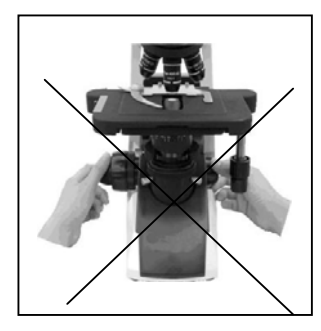

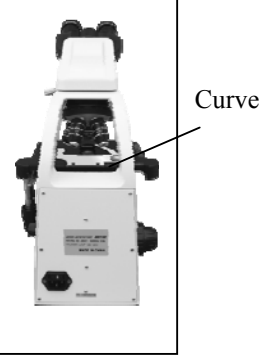

### **4. Clamp**

The clamps fix the microscope firmly during transportation, please remove them before using.

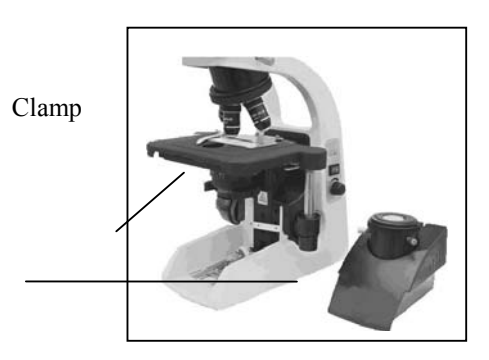

### **5. Do not take the microscope apart**

As it will be damaged. Such operations might have bad effect on the performance and make user get an electric shock or injured. Please contact with manufacturer if there is any problem.

### **6. Make sure the voltage**

There is correct input voltage in the label on microscope. Make sure the voltage in your position is right. Improper input voltage may cause short circuit and fire. The microscope will be damaged.

Input voltage in the label: 100-240V, 50/60Hz

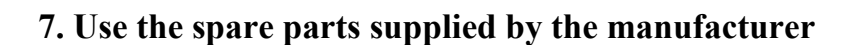

The bulb, fuse and electronic cord have been assembled already in the factory and please make sure to use the spare parts of them supplied by the manufacturer. Improper bulb, fuse and electronic cord will destroy microscope and cause fire. Please make sure to use PE electronic cord when using extra-long electronic cord.

Spare bulbs: halogen bulb 12V20W (or 12V30W)

Spare fuse: 250V 1A delayed model, mini type fuse

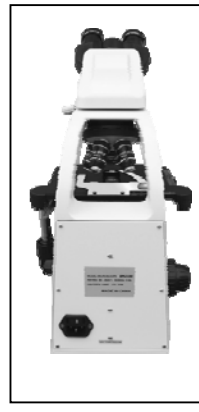

4

### **8. Mounting the bulb**

Never touch the surface of bulb with your hand directly. Please use gloves or cloth material when you mount the bulb to avoid leaving fingerprints. Fingerprints or stains should be wiped off with a tissue moistened with a small amount of alcohol. The fingerprints will etch on the bulb s surface and make brightness lower and life cycle shorter.

Please make sure the bulb's touching points are Ok as it will not light or short circuit if the bulb's touching points are damaged. Insert the bulb's legs into the bulb holder firmly. The bulb will go out if its legs have not been inserted into the holder firmly. Such Operation may cause short circuit or smoking. At last, please make sure if the collector has been mounted properly.

### **9. Temperature for illumination**

There will be high temperature when the bulb is lightened, never move the collector when the bulb is lightened. Do not touch the bulb within 30 minutes after it has been turned off. Make sure the bulb has been cooling for enough time (at least 30 minutes) to avoid scald. Do not put fiber, papers and incendive things (eg. Gasoline, aether, methanol and ethanol) close to the bulb.

## **10. Make sure to turn off the power supply before assembling microscope, replacing bulb or fuse.**

### **11. Observing with oil immersion**

Using small amount of oil immersion is enough. The redundant oil will adhere to stage or condenser and these will reduce microscope's performance.

Get rid of the redundant oil or clean the lens by using aether or pure alcohol according to this instruction. Pay attention during process as these things are incentive

### **12. Operating the microscope only indoor and under the altitude 2000m,**

## **IP52 grads.**

If the equipment is used in manner not specified by the manufacturer, the equipment may be

impaired.

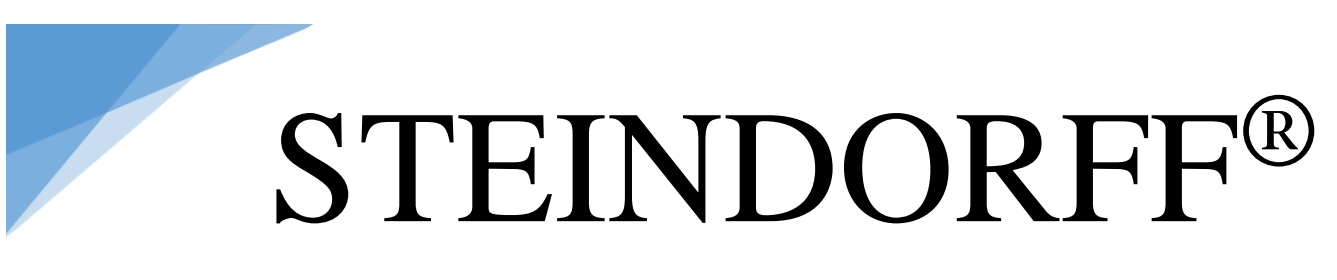

## **Optical Part**

## **1. Components**

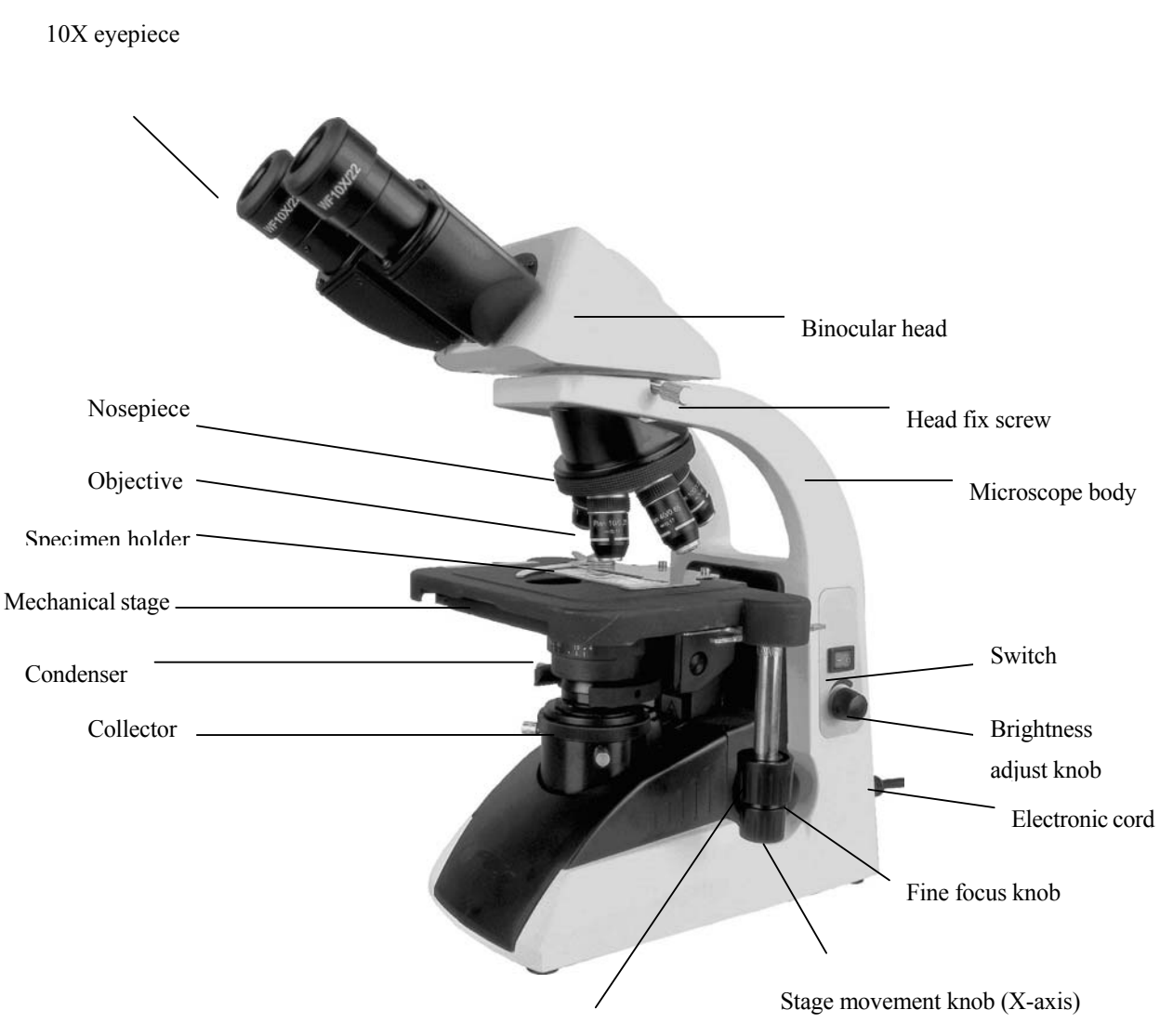

Stage movement knob (Y-axis)

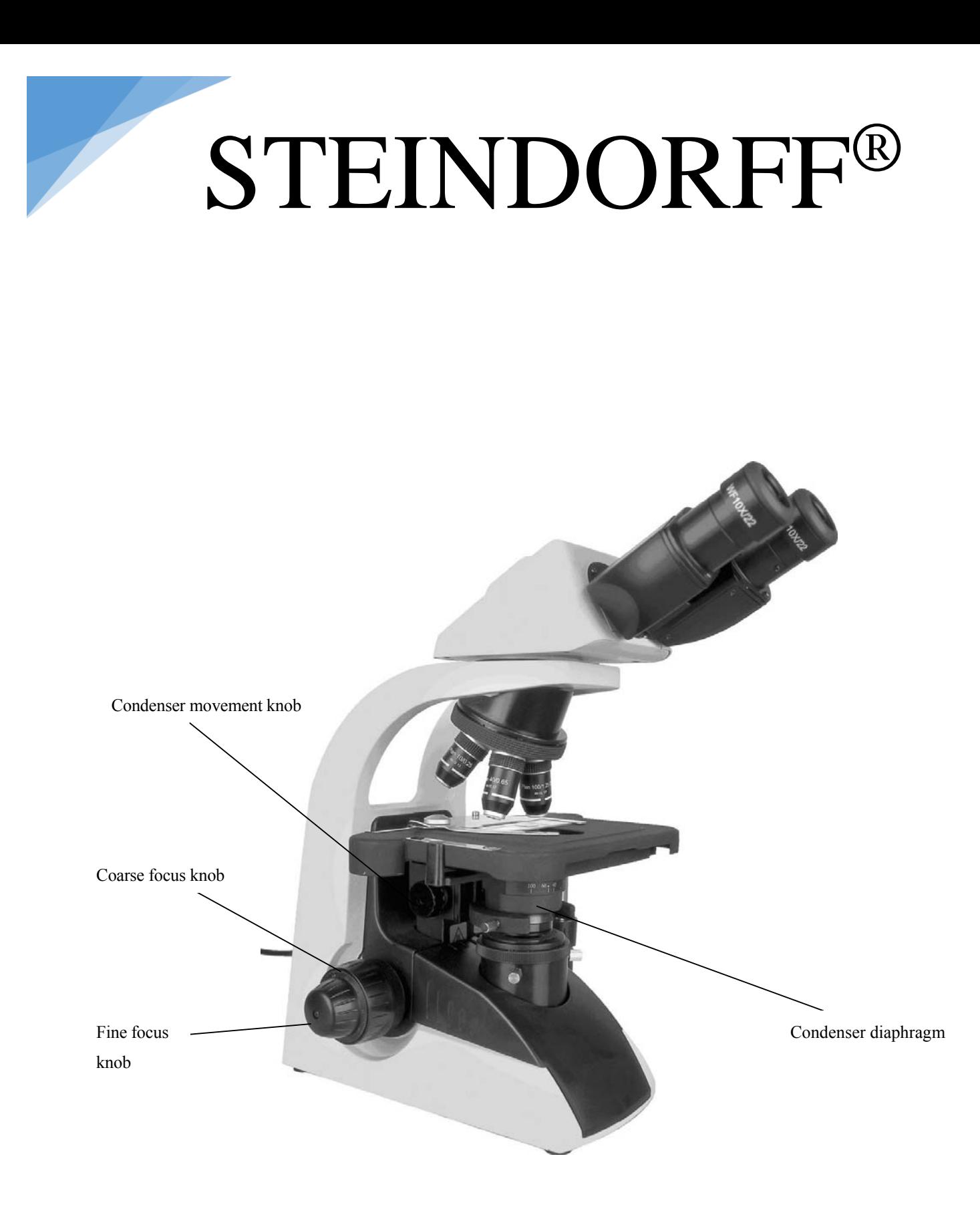

## **2. Technical parameter and specification**

## **2.1 Specification**

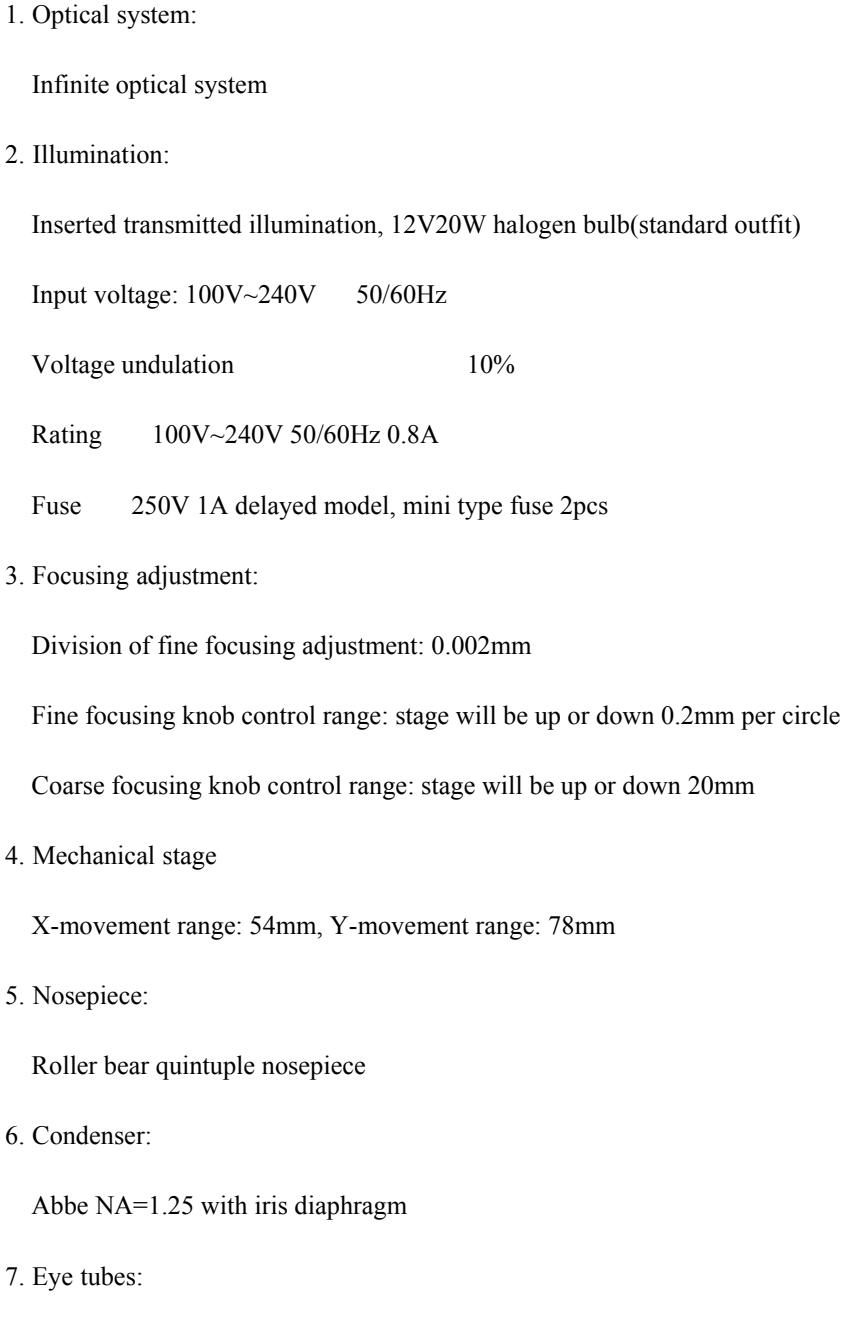

Interpupillary range 55~75mm

8. Working environment:

Temperature:  $0 \sim 40$ , Humidity: max. 85%, no dew

## **2.2 Optical parameter**

#### 1. Optical parameter

Objectives: infinite plan achromatic objectives

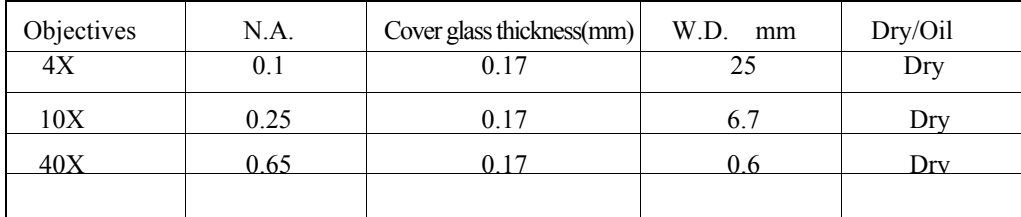

2. Eyepiece: WF10X/22mm

## **2.3 Nomenclature**

#### **Total magnification**

Total magnification = Eyepiece's magnification \* objective's magnification

#### **Numerical aperture (N.A.)**

N.A. value will affect resolution and image's brightness, it is the leading parameter for

objectives. N.A.= n\*sin

n stands for refractive index of the medium between objective and specimen or condenser (air or oil immersion)

 $\overline{1}$ 

a stands for half angle of max. aperture angle in the axis

The image will be sharper and brighter when the N.A. value is bigger

#### **Resolution**

Resolution can be measured by the distance value from one point to another one which could

be distinguished on the object surface

Resolution= $\lambda$  / 2N.A.

 $\lambda$  stands for wavelength ( $\lambda$ = 0.55 m)

### **Working distance**

The distance between the object surface to the first surface of optical system when you get the sharpest image. The W.D. will become more short when the magnification for the objective is bigger.

### **Eyepiece view field**

The max diameter measured when the diaphragm is open.  $10X/20$  means the magnification is

10X and the max diameter of view field is 20mm

### **Effective view field**

Liner view field which is observed on the object surface

Effective view field = eyepiece view field / objective's magnification

### **Depth of field**

Depth of field stands for depth of the space in which there is sharp image on the object surface.

Depth of field will be longer when the diaphragm reduces. Depth of field will be shorter when

the N.A. becomes bigger.

## **3. Configuration**

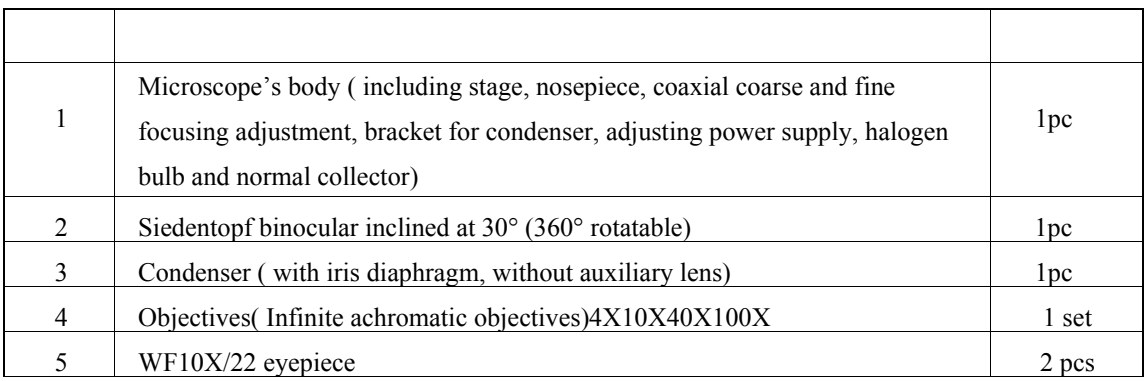

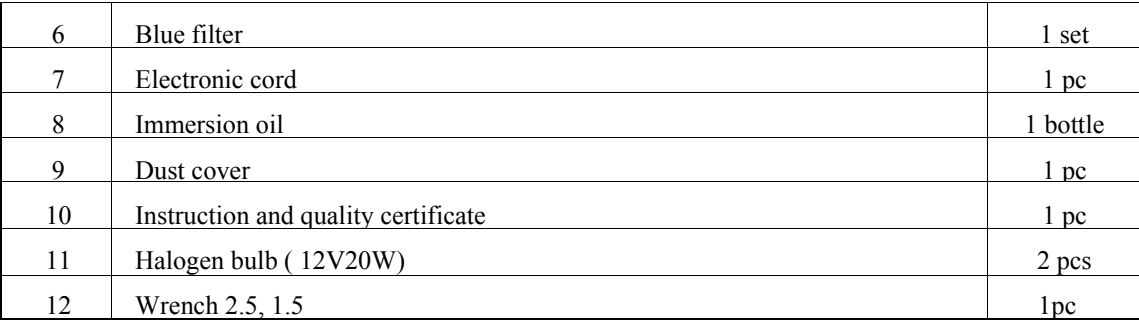

### Optional

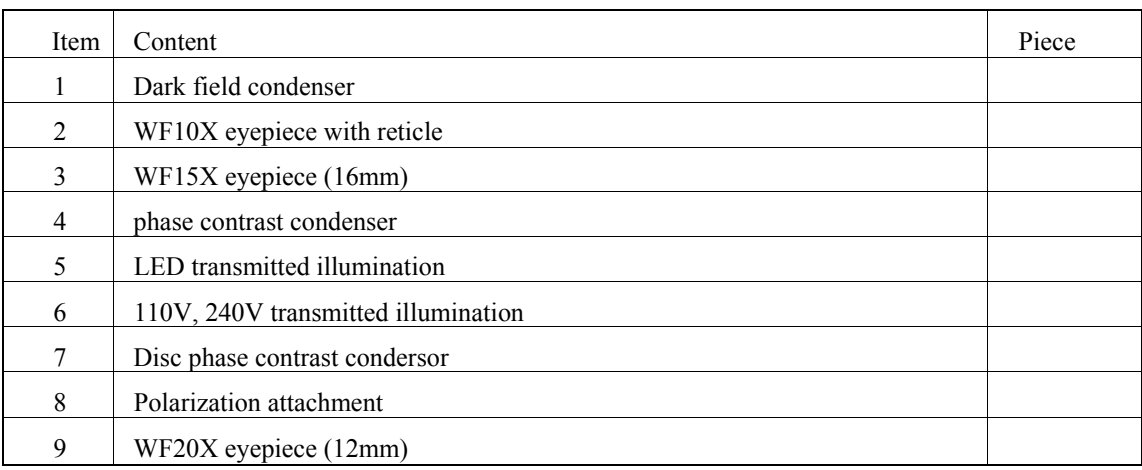

## **4. Assemblage**

Please read the safety notice carefully before assembly and make the assembly according to the following steps ever turn the left and right focusing knob in the adverse direction at the same time.

Tools: wrench (2 pcs)

### **4.1. Checking the input voltage**

There is correct input voltage in the label on microscope. Make sure the voltage in your position is right. Improper input voltage may cause short circuit and fire. The microscope will be damaged. Turn off the power supply (turn the switch to "O" ) and insert one end of the electronic cord (connector) into the entrance for AC. Insert the other end of the electronic cord (pin) into the grounded AC connector and

make sure that the electronic cord has been connected safely.

★Please use the supplied electronic cord by manufacturer

★Please make sure to use PE electronic cord when using extra-long electronic cord.

★Pay attention that the microscope should be placed near AC connector and the AC connector is touchable for users

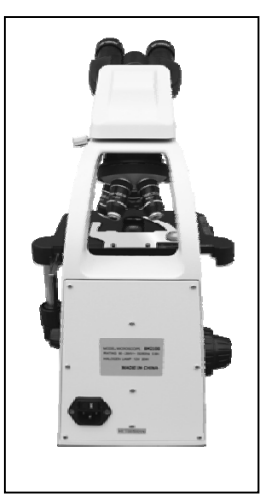

## **4.2. Removing the clamps for transportation**

The clamps fix the stage and focusing adjustment firmly during transportation.

Handle the grooves beside collector and pull it out. Remove the clamps by wrenches.

Mechanical stage

There is one clamp fixing the mechanical stage in Y axis direction. Remove the bolts and clamps.

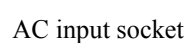

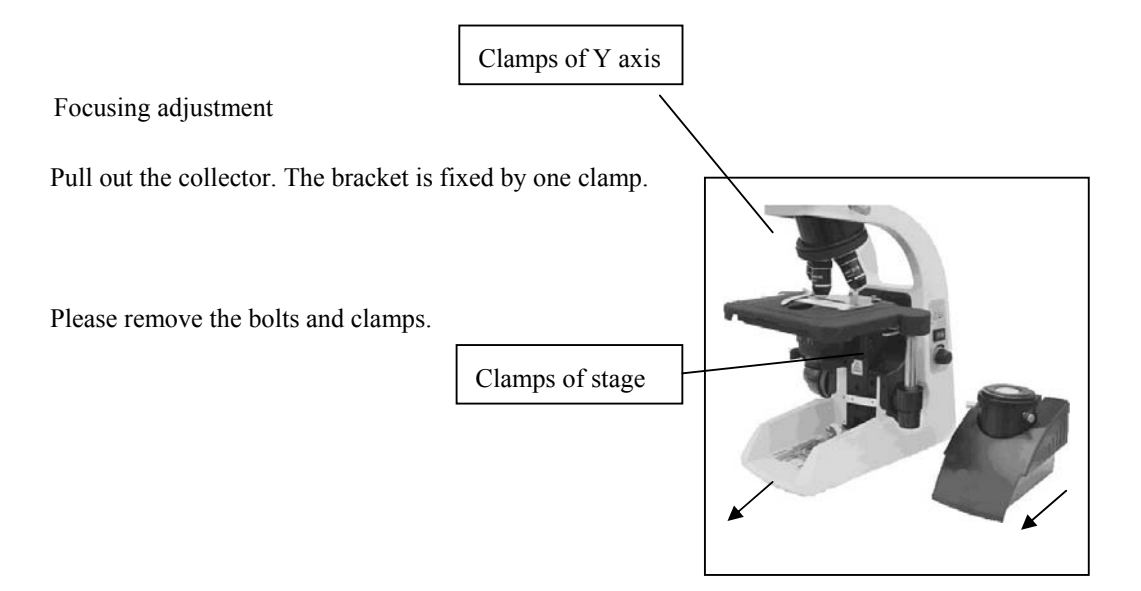

### **4.3. Mount the binocular head**

Loosen the fixing screw in the eye tubes and insert the binocular head into the eye tubes. Then tighten the screw.

### Fixing screw for binocular head

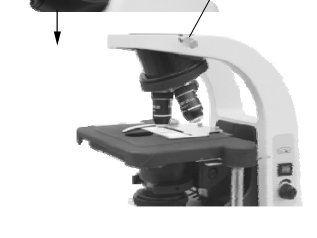

### **4.4. Mount the blue filter**

Take out the filter from the bottom of condenser and mount it in the bracket then move the bracket into the condenser.

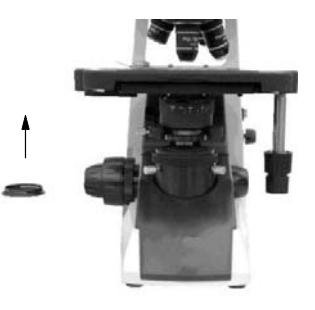

### **4.5. Adjustment and replacement**

### **(1). Condenser**

The condenser is mounted in the microscope before shipment. Remove or replace the condenser according to the following steps.

a. Handle the grooves of the condenser and pull it out.

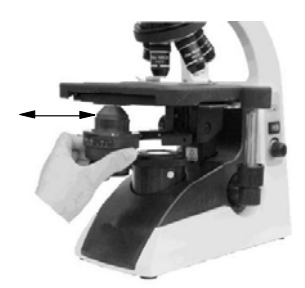

b. Turn the lifting knob for condenser and make the bracket in a suitable position.

c. Loosen the screw in the left side of condenser and take out the condenser. Mount the blue filter in the bracket then move it into the bottom of the condenser. Make the label in the condenser forward and move the condenser into the bracket. At last tighten the screw.

- d. Handle the grooves and push the collector in.
- e. Turn the lifting knob of condenser and make the condenser to the highest position.

f. Turn the lifting knob of condenser and make the condenser a lit bit lower. The image will be focused in the right place of object (center of light path) when the light transit condenser. Move the condenser up and down a little to make the dispersion image disappeared.

### **(2). Objectives**

The objectives have been mounted in the microscope before shipment.

Take off the specimen from the stage and make the stage lower when you replace the objectives. Handle the objective with your two hands and remove it. Be carefully do not make it fall off.

Turn the nosepiece to get the objective you need. The magnification for the objectives becomes bigger in clockwise direction (observing from the top of the microscope).

### **(3). Specimen clip**

The clip has been mounted in the stage before shipment.

Loosen two screws by wrenches supplied by manufacturer to remove the clip.

### **(4). Eyepieces**

10X eyepieces have been in the foam box before shipment. Insert the eyepiece into the eyepiece tubes and tighten the fixing screws by wrench.

Handle the eyepieces and replace them according to following picture.

Left and right eyepiece should be replaced together when replacing to use 15X eyepiece to keep the same magnification between left and right eye tubes.

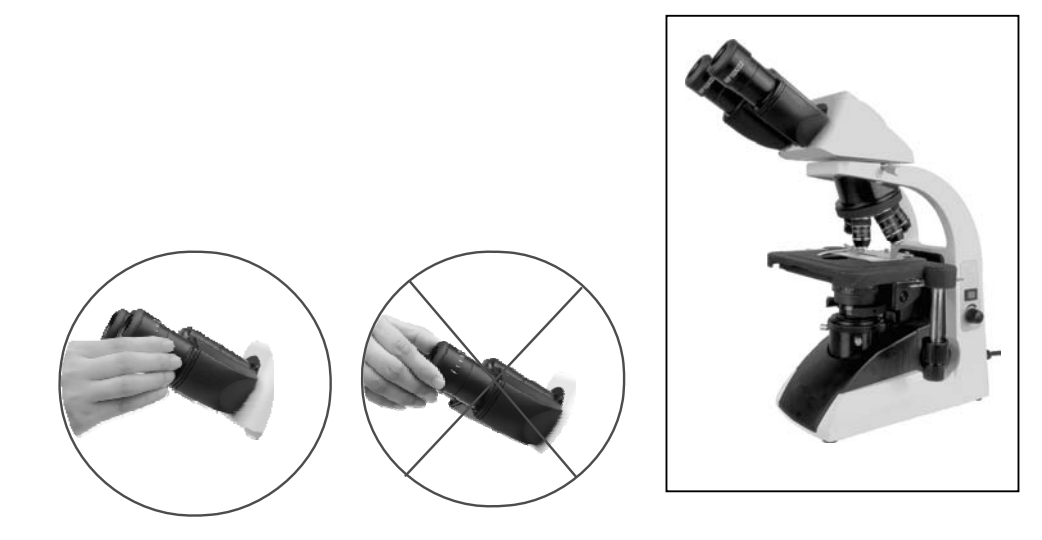

★Notice: The 10X eyepiece should touch the end of eye tube.

The "o" scale should be consistent with standard line when the eyepieces are inserted in or pulled out of the eye tubes.

### **(5). Other attachments**

Replace other attachments (eg, camera) according to the instruction.

### **(6). Replacement**

a. Replacement for bulb

Turn off the power supply (turn the switch to "O") and pull out the connector. Wait for 30 minutes till the bulb is cooling Handle the grooves in condenser and pull it out Pull out the original bulb. Replace the bulb by gloves or cloth material then insert the bulb into the socket entirely.

Pull the condenser back to its original position. Connect the electronic cord to the power supply

b. Replacement for fuse

Turn off the power supply (turn the switch to "O") and pull out the connector.

Open the cover for fuse by screwdriver.

Mount the new fuse

★Make sure that the voltage shown in the cover for fuse is same to the working voltage.

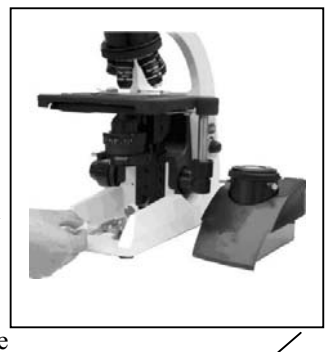

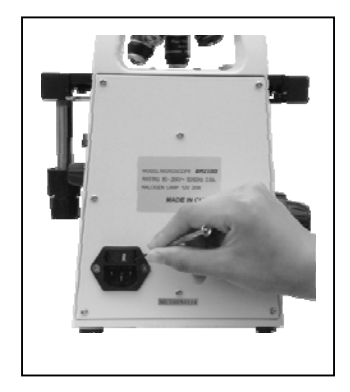

## **5. Operation**

## **5. 1. Illumination**

Turn on the power supply (turn the switch to "-") then the bulb will be on. The lightness can be adjusted by turning the adjusting knob.

## **5.2. Interpupillary range**

Adjust the siendentopf binocular to make sure that view field in the right and left eyepiece is consistent.

The point stands for the interpupillary distance.

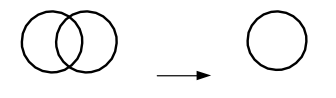

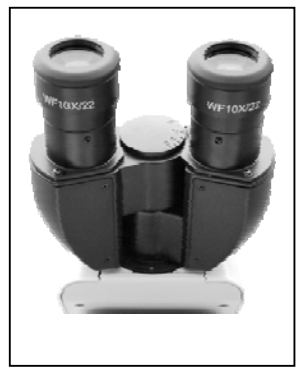

## **5.3. Placing the specimen**

Put the specimen in the stage and make the cover glass on it. Make the clips

clamp them entirely. Two slides can be put in the stage in the same time.

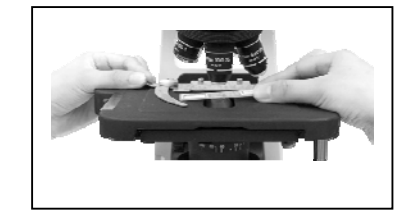

## **5.4. Focus by 10X objective**

Put the 10X objective into the optic path and focus by turning coarse and fine focusing knob.

Turn the stage and focusing knob according to the direction shown in the picture.

There is no coarse focusing knob in one side of stage's moving knob and in the other side there are both coarse and fine focusing knob.

Never turn the left and right focusing knob in the adverse direction at the same time.

Never turn the coarse focusing knob when the stage is in the end of removing range. Otherwise it will make damage to the instrument.

#### **Detailed operation**

It is difficult to do focusing if turning the focusing knob optionally. The specimen may be crushed when 100X objective is used. Please read the instruction carefully to avoid making damage to the cover glass or objective

- a. Put the 10X or 4X objective into optic path.
- b. Remove the stage to the top by turning the coarse focusing knob.
- c. Observe through the eyepiece and turn the coarse focusing knob slowly to let the stage down and down till there is sharp image.
- d. Turn the fine focusing knob to focus finely. Use the10X objective or 4X objective firstly before 40X and 100X objective. Turn the fine focusing knob to focus finely.

## **5.5. Adjusting the diopter for eyepieces**

Adjust the diopter ring according to user's diopter for left and right eyes. This function could make use of advantages of objectives fully. Meanwhile it also can be react as focusing.

a. Put the 40X objective in the optic path and turn the coarse

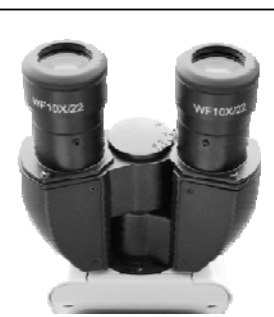

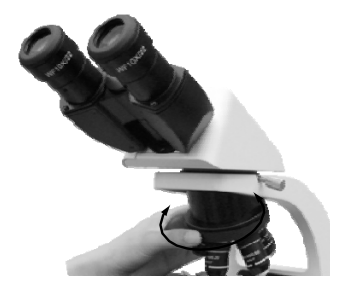

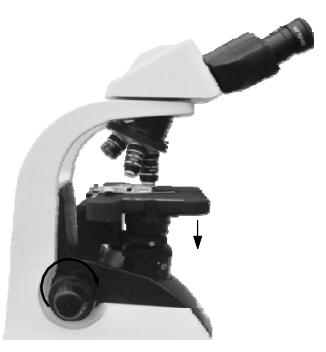

and fine focusing knob to do focusing.

- b. Put the 10X objective (or 4X objective) in the optic path.
- c. Let your left eye observe through the left eyepiece and do focusing by the diopter adjusting ring in left eyepiece.
- d. Repeat the above steps till sharp image can be observed by left and right eyepiece at the same time.

### **5. 6. Adjusting the upright position for condenser**

Turn the lifting knob for condenser till it reaches the top position then fall it a little bit down. If there is dispersion image in the view field, please remove the condenser a little bit of up and down to make the dispersion image disappeared.

## **5.7. Objectives**

Turn the nosepiece to choose the objective and adjust the view field diaphragm and aperture accordingly.

## **5.8. View field diaphragm**

Adjust the view field diaphragm according to the objective till its image touches the edge of view field as this could eliminate the outside light and increase the contrast of the image.

★Notice: There will be no image for view field diaphragm when 100X objective is used. So adjust the diaphragm to its min diameter

#### **Centering view field diaphragm**

- a. Use the 10X objective and focus the image. Turn the view field diaphragm adjusting ring and reduce the diaphragm's diameter.
- b. Turn the lifting knob for condenser to focus the image of view field diaphragm.
- c. Turn the two centering screws for condenser and make the image in the center of view field.
- d. Check the centering and open the view field diaphragm till the image of the diaphragm touches the

edge of view field. Please do the centering again if the image of the diaphragm does not touch the edge of view field.

e. Open the view field diaphragm and make its image a little bigger than the view field in practice.

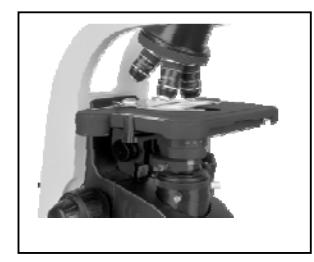

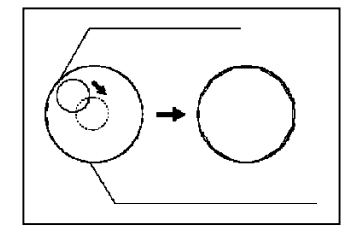

## **5.9. Adjusting aperture diaphragm**

Adjust the aperture diaphragm adjusting shaft for condenser till the position which stands for the magnification of objective adjusting the aperture diaphragm

- a. Adjust the aperture diaphragm by the adjusting shaft. The brightness and resolution will be decrease while the contrast and depth of view will increase if the diameter of aperture diaphragm reduces.
- b. Adjust the value of aperture diaphragm to 70%-80% of the value of objectives N.A..
- c. The aperture diaphragm could control the N.A. of condenser. Do not adjusting the brightness by it while use the brightness adjusting knob to make the adjustment.
- d. N.A. is marked in each objective e.g. 40X/0.65 stands for that magnification is 40X and N.A. is 0.65.
- e. Remove the eyepiece and observe through the eye tubes by eyes directly N.A. of condenser could tell users the position of aperture diaphragm adjusting shaft in corresponding magnification. (That is to say, the value of aperture diaphragm should be 70% to 80% of the N.A. of objective when the aperture diaphragm adjusting shaft reaches some position) If the objective has been changed, please move the shaft to the position with the same value which is in the objective in the optic path and this will make ideal contrast.

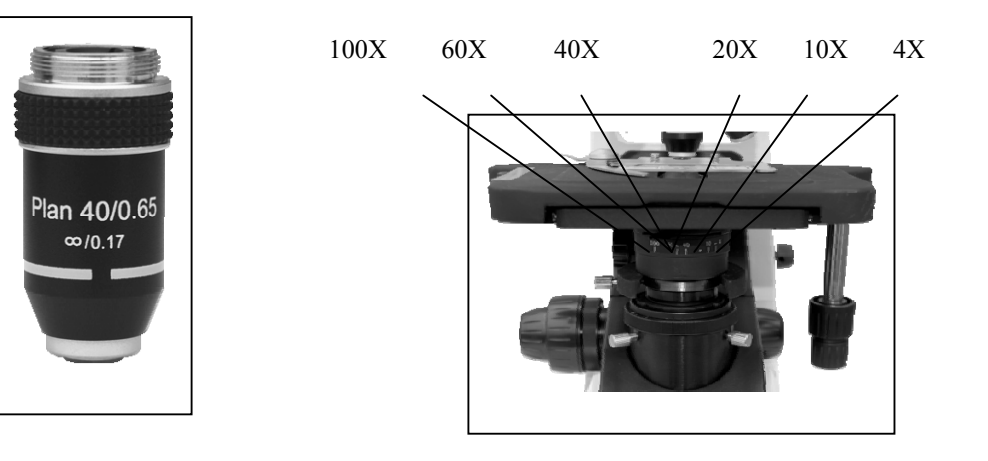

same value to the objective's magnification

## **5. 10. Observing with oil immersion**

There is "oil" marked in the oil immersion objective. Please use the oil immersion, which supplied by the manufacturer, between the objective and cover glass.

#### **a. Operation**

#### **Condenser**

Remove the slide back and fall the condenser down a little. One drop of oil could be placed in the top of condenser by through the long aperture of stage. Then move the slide forward and lift the condenser up.

#### **Objectives**

Turn the nosepiece and take the objective out of the optic path. Place one drop of oil on the slide then turn the condenser slowly and mount the objective.

### **b. Air bubble in oil immersion**

★Never make the oil immersion into your eyes. Please take following steps as soon as the oil immersion touches your skin or eyes.

Use soap or clean water to wash your skin carefully.

Please wash your eyes with clean water (at least wash 15 minutes) and go to the hospital at once.

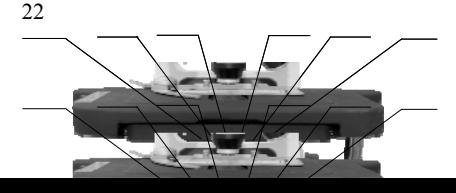

 $\star$  Do not expose the oil immersion in the sun or ultraviolet radiation directly.

As the air bubble in the oil immersion will make bad affect to the quality of image, please make sure that there is no air bubble in the oil immersion before use. Please check the air bubble as following, remove the eyepieces and open the view field diaphragm and aperture diaphragm entirely then observe the exit pupil which is light and in nummular shape.

#### ★**Remove the air bubble as following:**

Turn the nosepiece slowly and turn the oil immersion objective once or twice.

Turn the lifting knob for condenser slowly and make the condenser a little bit of up and down.

Increase the amount of oil immersion or change the old oil immersion with new one.

#### **c. Operation for oil immersion**

Use the oil immersion as little as possible. The oil immersion will be conglutinated to the stage and condenser and this will have bad effect the performance if there is too much oil immersion. Please clean the redundant oil on the objective and condenser after finishing the observation otherwise the image will be affected. Use the aether to clean the oil then use the pure alcohol (ethanol or carbinol) to make entirely cleaning. Please repeat the clean three or four times.

#### ★**Notice:**

Please follow the instruction from manufacture when the aether or pure alcohol is used. Keep them away from the fire or electronic spark.

#### **d. Attention**

★Keep the bottle for oil immersion sealed as much as possible and check it periodically.

★Never press the bottle overly as it may caused oil gushed out of the bottle.

★Clean the out surface of the bottle from remanent oil.

## **5.11.Adjusting the coarse focusing knob**

The tension of coarse focusing knob is adjustable. Please turn the tension controlling ring of the coarse focusing knob clockwise then the tension will be increased. This ring is near the coarse focusing knob. If you want decrease the tension, please turn the ring withershins. The stage will fall down automatically if the tension of the ring decreased too much.

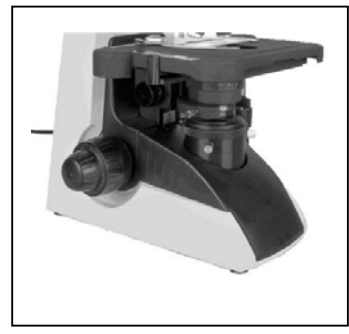

## **6. Troubleshooting**

The performance of the microscope can be made fully by unfamiliar using and this table will give some advice. Please see the following table and please contact with manufacturer if the troubles could not be solved.

## **6.1. Optical Part**

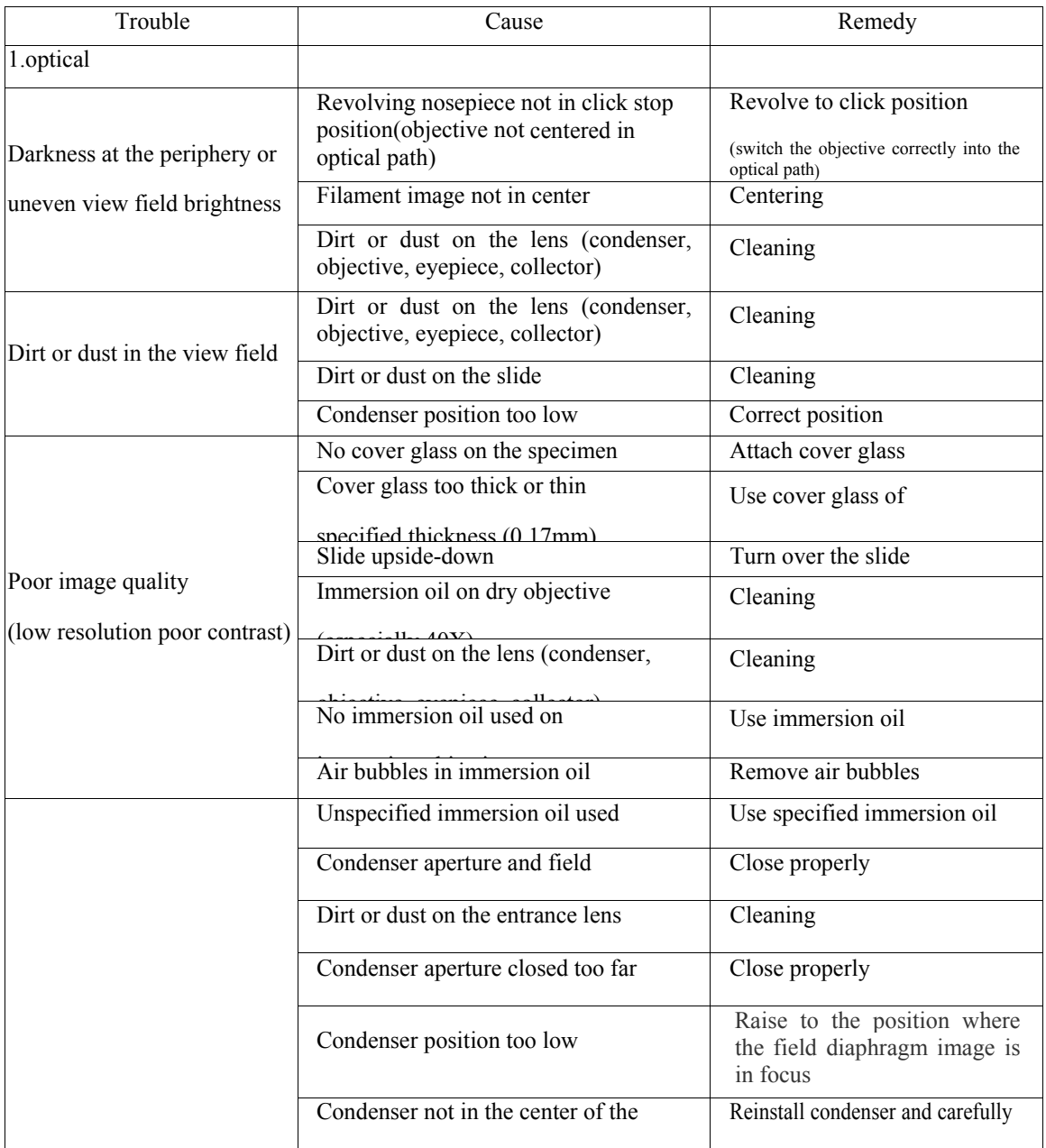

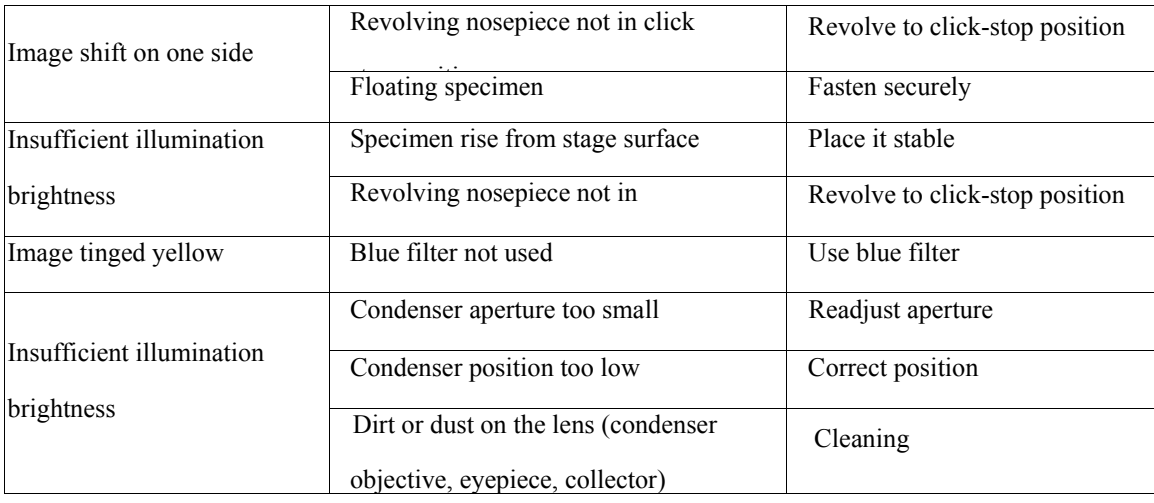

## **6.2. Mechanical Part**

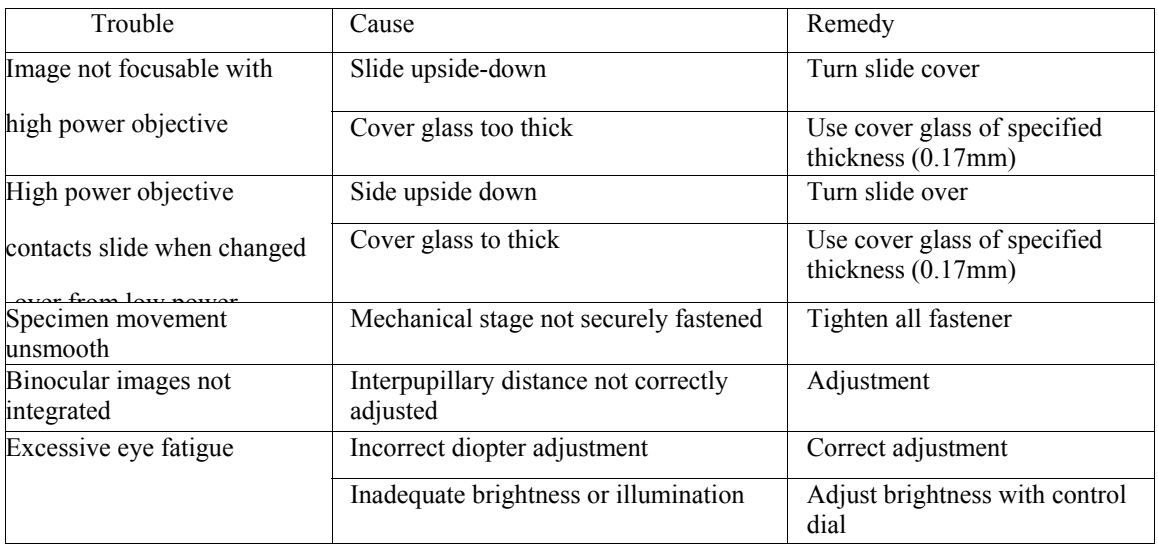

## **6.3. Electrical**

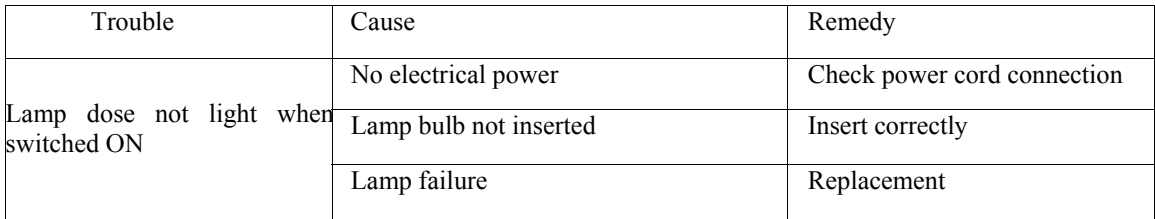

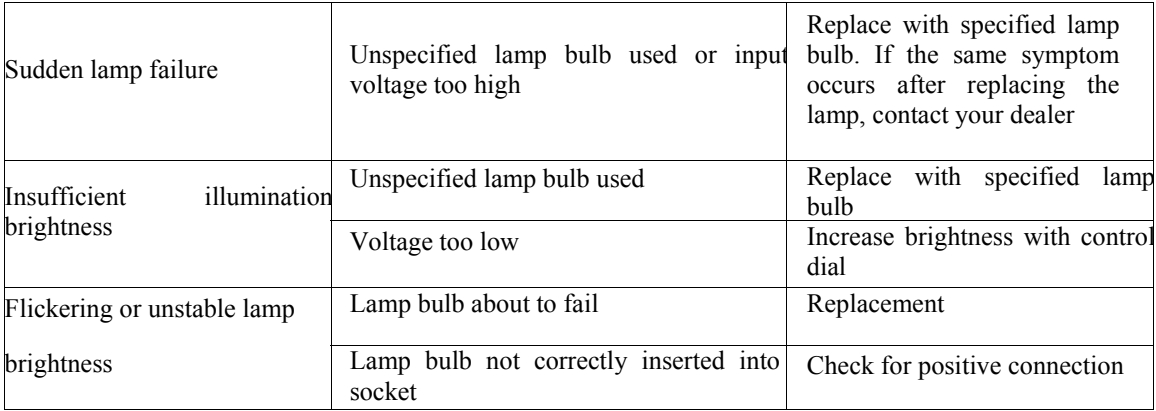

## **7. Maintenance**

## **7.1. Cleaning Lenses**

Dust is best removed with a soft brush or gauze.

More persistent dirt, such as fingerprints, grease and oil, may be removed with soft cotton, lens tissue,

or gauze lightly moistened with absolute alcohol (ethyl or methyl alcohol).

To clean immersion oil off the oil-immersion type objective, use lens tissue, soft cotton or gauze lighty moistened with petroleum benzine only.

Do not use petroleum benzine to clean the entrance lens at the bottom of the eyepiece tube or prism surfaces inside the eyepiece tube.

Absolute alcohol and petroleum benzine are quite inflammable. Take great care when handling them and when setting the power switch on and off. Be very careful with fire.

## **7.2. Cleaning painted or plastic surfaces**

Avoid use of and organic solvents (such as alcohol, ether, thinner,ect.) to clean the painted or plastic surfaces of the instrument. We recommend the use of silicon cloth.

More persistent dirt may be cleaned with mild detergent solution.

Printed plastic surfaces should be cleaned only by soft cloth moistened with water.

## **7.3. When not in use**

When the microscope is not in use, cover it up with dust cover, and store in a dry place not subject to mold.

We especially recommend that the objectives and eyepieces be kept in a container (such as a plastic bottle).

## **7.4. Periodical inspection**

To maintain the performance of the microscope, periodical inspection is recommended.

## **Digital Part**

## **. Introduction**

## **1.1 About Digital Display**

Digital display is a new generation display that embedded Android system. It is with 8 inch IPS LCD screen, A7 dual-core processor, friendly man-machine interface and powerful image processing functions (supporting image browsing, photos, video, storage, dynamic calibration, measurement etc.). This display supports 5 points touch, a variety of peripheral equipment interfaces, and comfortable ergonomic design. It is very easy to operate and is your good assistant on the teaching, scientific, electronic detection fields.

 $\overline{1}$ 

### **1.2 Main Features**

- 1. Embedded OS Android 4.2.2, can link mouse and keyboard, just like a micro computer.
- 2. 8 inch IPS LCD screen with clear and bright vivid vision.
- 3. Friendly human-machine interface, can use the mouse, keyboard or touch screen to operate.
- 4. Built-in a 5.0M camera, providing the high quality images.
- 5. Provides a powerful software of international advanced technology. It supports real-time preview, photos, video, storage, network, Bluetooth, dynamic calibration and measurement.
- 6. LCD screen supports 5 points touch. Very convenience to use.
- 7. Supports more interfaces, such as USB, SD card, Mini USB, HDMI interface and so on.

8. Supports WI-FI wireless communication, can transmit real-time image and video.

9. Images and videos can be captured and saved to the SD card and USB driver for subsequent analysis.

10. Automatic measurement, real-time displays measurement results.

## **1.3 System Specification**

### **Cortex-A7 CPU**

## **Interface**

- Built-in 2GB memory.
- Supports external extension SD card.

## **Camera video interface**

- Support external USB camera.
- 5 million pixels camera to image when using LCD. Frame rate: 10-15 fps.

## **Man-machine interface**

- 8.0 inch (Diagonal)IPS screen, resolution:1024\*768.
- Supports the keyboard and mouse input.
- Capacitive touch screen.
- Hardware key: reset, power switch.

## **Expansion card**

• Supports large capacity SD card. The maximum capacity is 32G.

## **External interface**

USB 2.0 HOST interface in flank.

- USB 2.0 OTG interface at the back
- HDMI interface
- Mini USB interface

## **Audio module**

• Stereo speaker with double channels

## **Network module**

- Supports WI-FI access
- Supports bluetooth

## **Power management**

- Power mode: ordinary, sleep (lock screen) and power off. System default sleep time is 20 days when no operating.
- Supports some module shut to minimize power consumption.

## **Operation environment**

- 5V 2A DC power adapter
- LED power lamp
- OS support all kinds of languages.

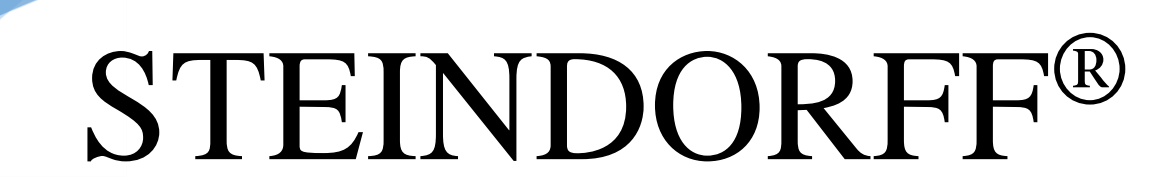

Video player software, picture viewer software.

## **1.4 Camera Specification**

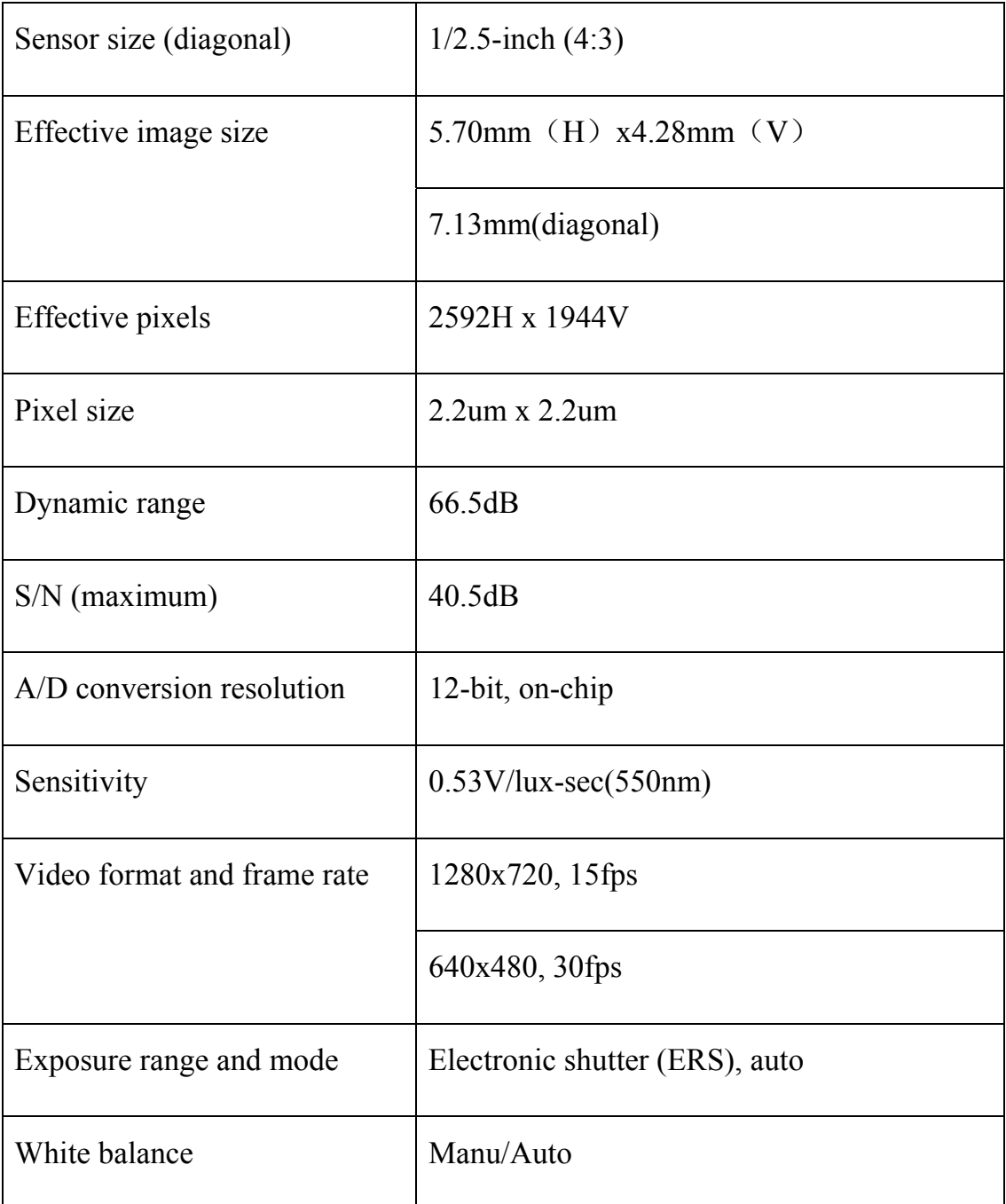

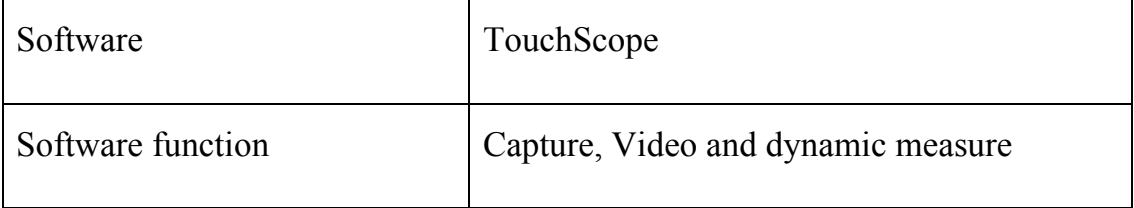

## **. Structure**

Structure is shown as below:

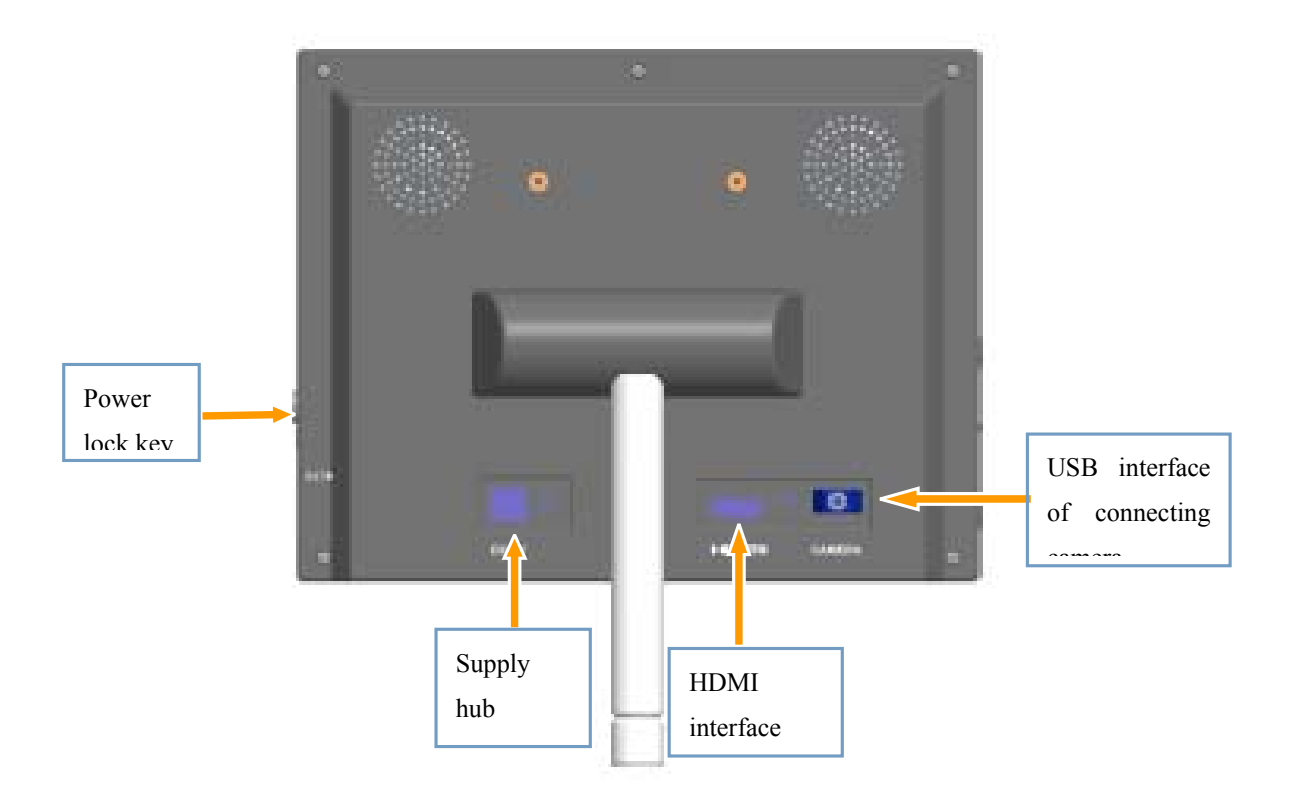

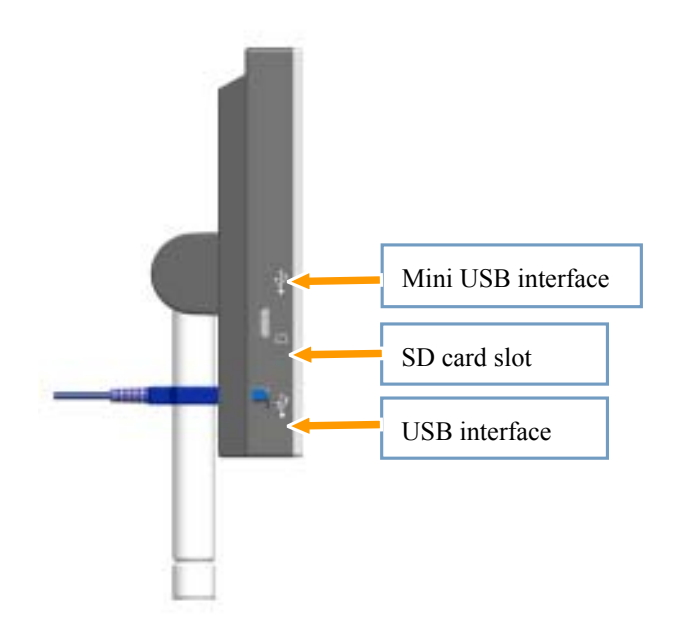

When booting, Please long press the power key until the screen appear image.

When shutting down, please long press the power key, popping up a box as below:

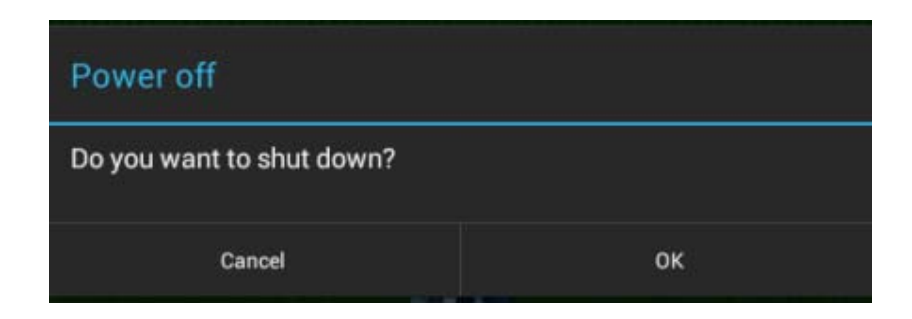

Then click "OK".

## **. Usage and Operation**

## **3.1 Software-TouchScope**

TouchScope is a special software of microscope system that apply to android platform. Using this software, you can finish the image capture, video and dynamic image calibration and measurement.

## **3.1.1 Main Function**

The main function of the software as follows:

- 1) Real-time image preview
- 2) Capture image
- 3) View the captured images
- 4) Real-time measurement.
- 5) Support bluetooth, WI-FI and Gmail.

## **3.2 Operate TouchScope**

1. Boot to run android OS. Please long press the power key until the screen appear image.

2. Click the desktop icon **b**, the main interface of software shown as below:

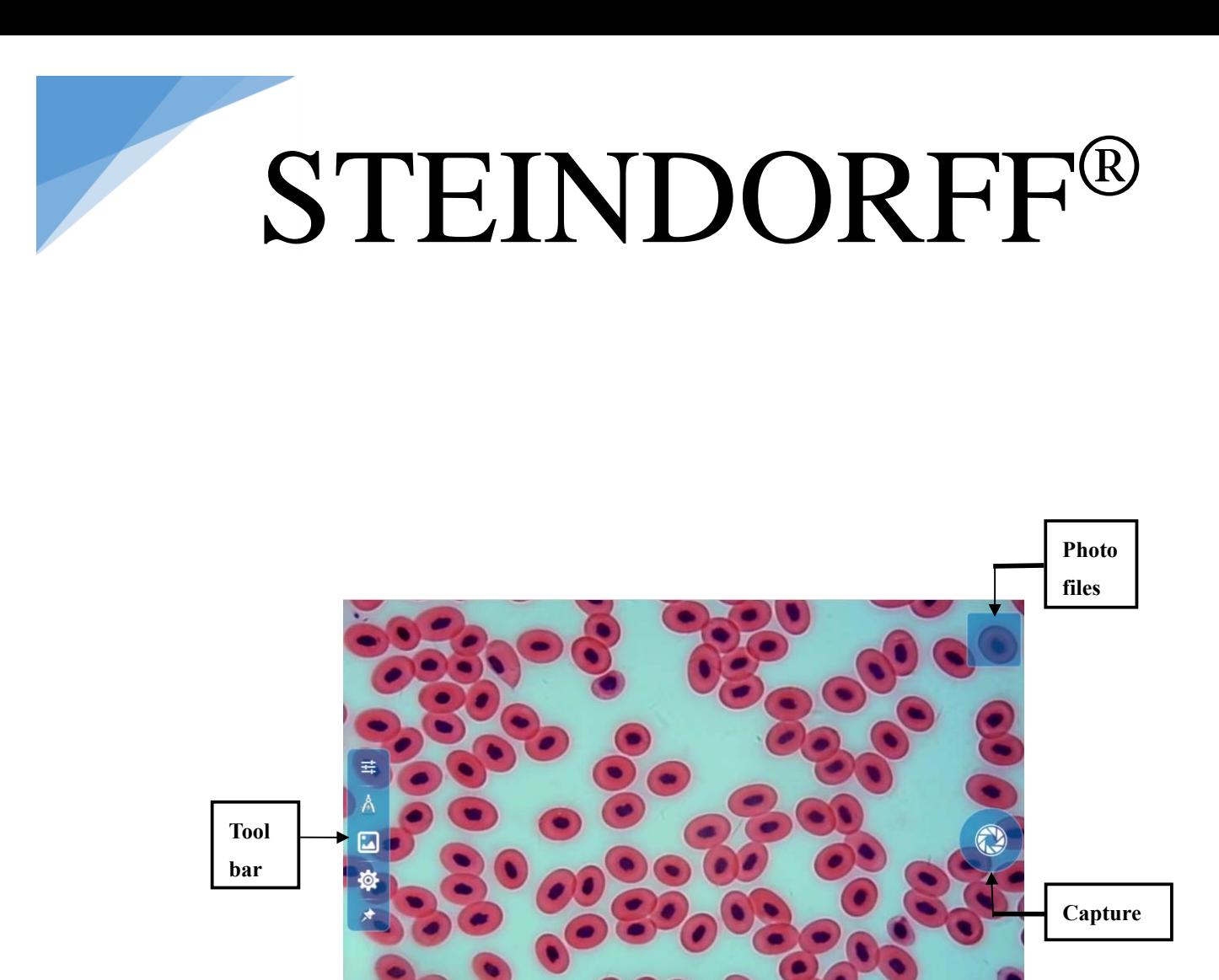

## **3.2.1 Capture**

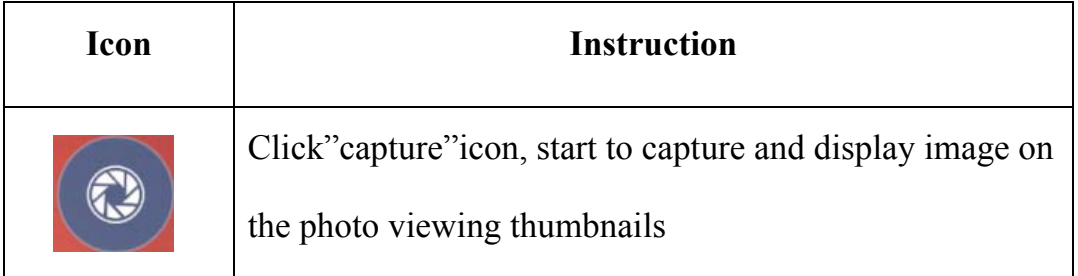

**Preview video Video** 

## **3.2.2 Video**

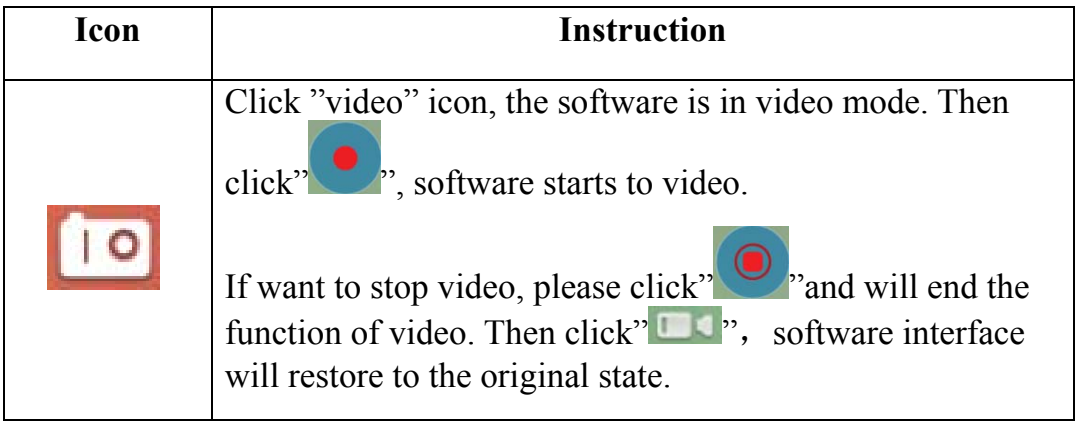

## **3.2.3 Color Adjustment**

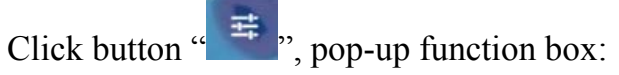

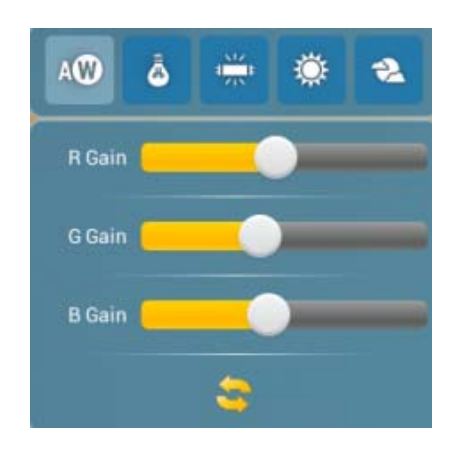

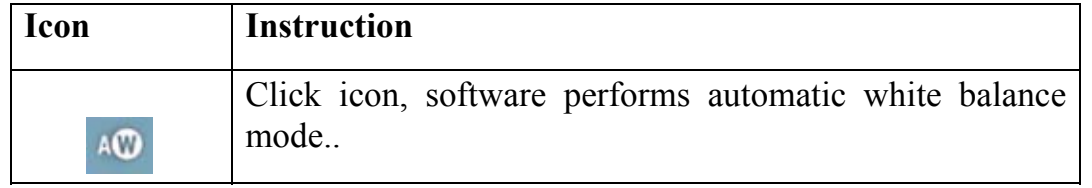

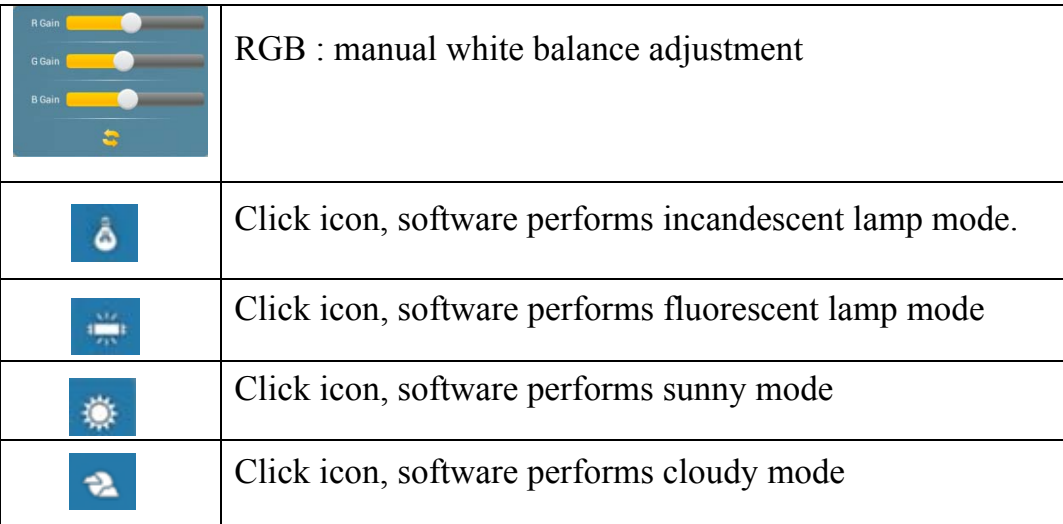

## **3.2.4 Dynamic Calibration and Dynamic Measurement**

TouchScope provides a variety of measurement tools and supports calibration and dynamic measurement. Before measuring, please do calibration.

Click"  $\mathbb{A}$  ", unfold a control panel of measuring tool:

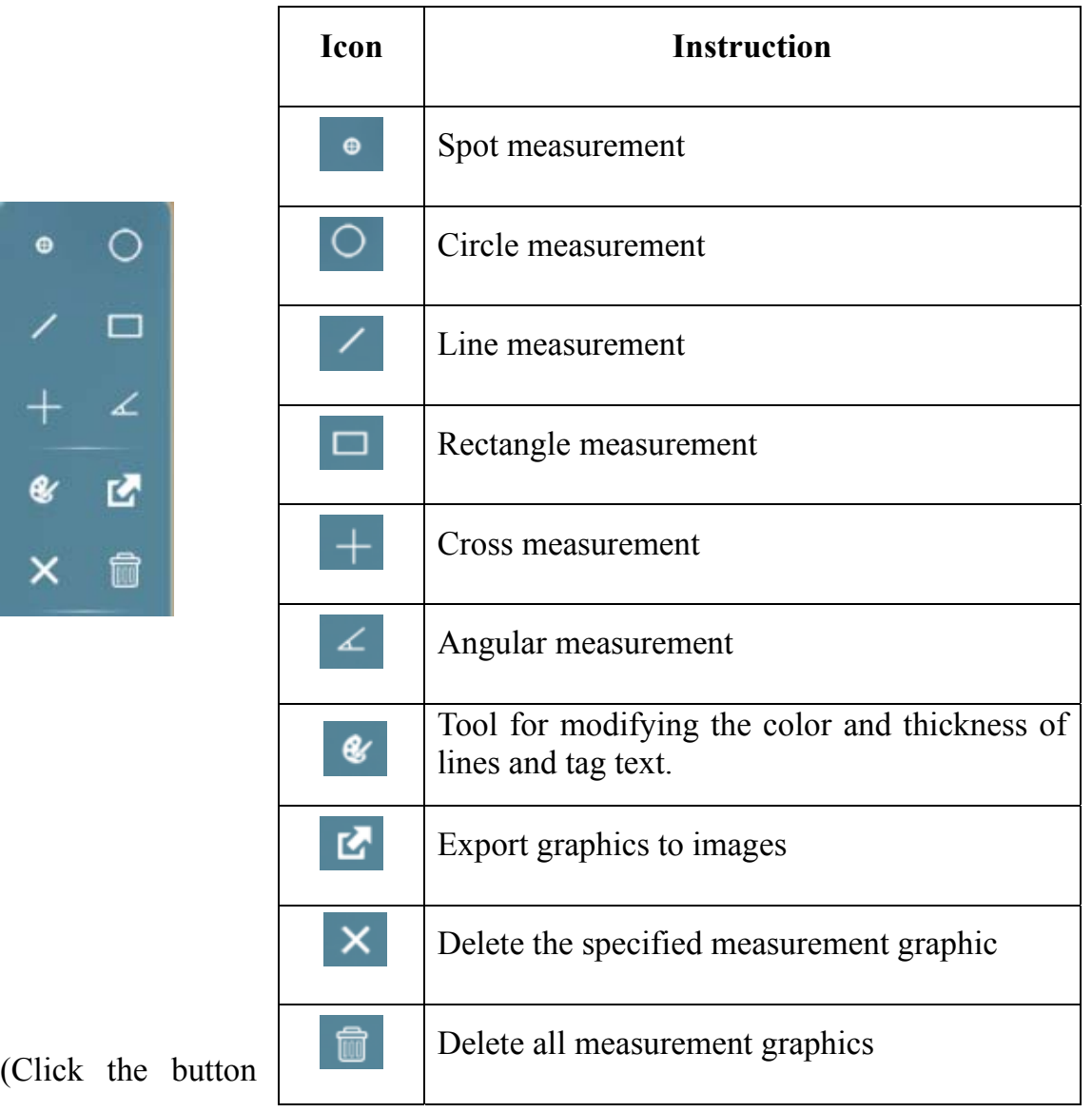

again and hide measuring tools)

When measuring, it is recommended to use the mouse to stretch and drag the lines. Please do the specific setting as follows:

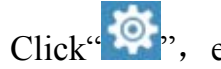

 $Click''$  ..., enter the setting interface of software:

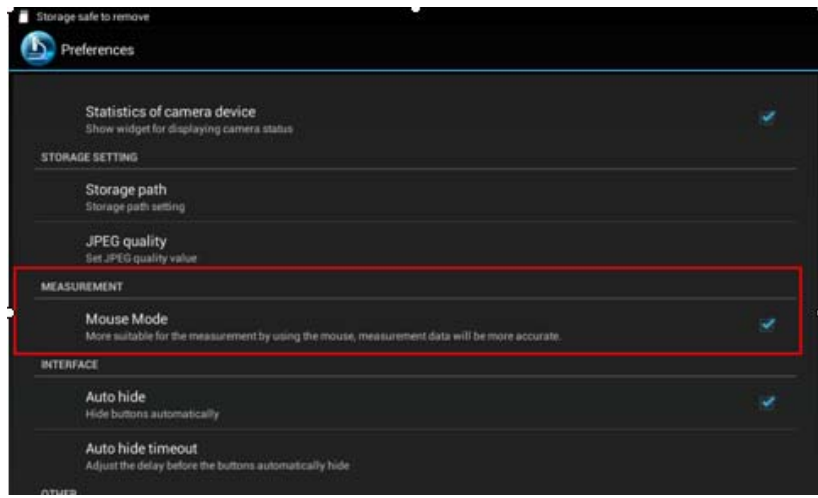

As shown in the red box, check the mode of using mouse, which is a convenient way to measure. The measurement data will be more accurate.

## **A. Calibration**

Before measuring, please do calibration.

Here the objective is 10X and the micro ruler is 0.1mm.

1. Put a micro ruler on the stage. select the objective (here is 10X), focus the microscope, and make the micro ruler display clearly on the LCD screen.

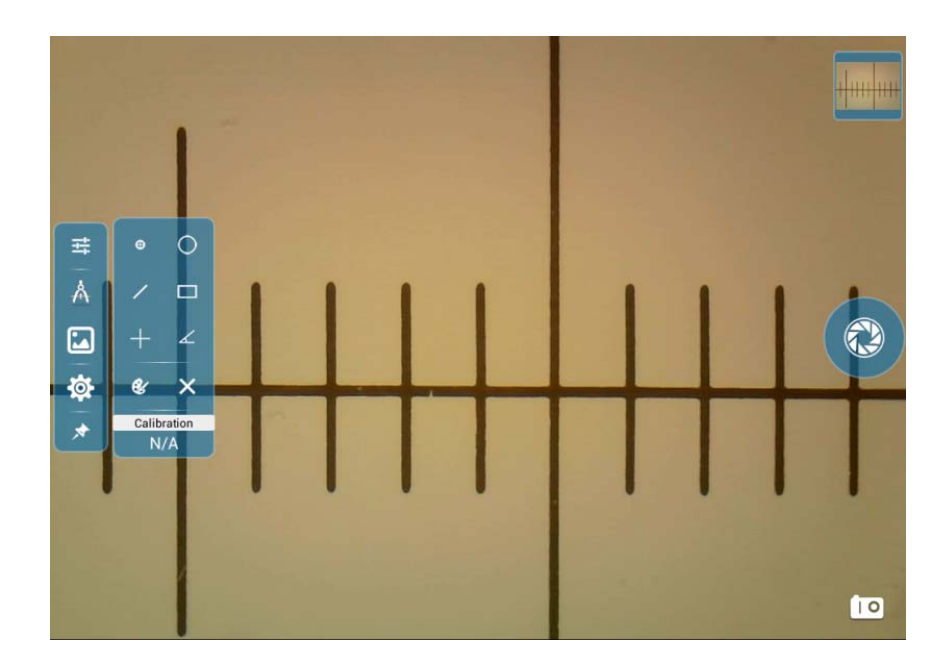

## 2.Set calibration value

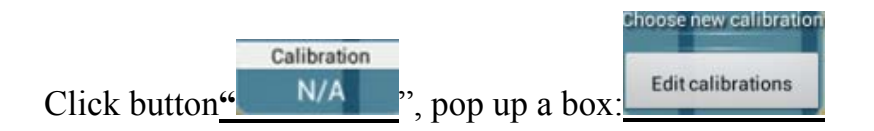

click "edit calibration value", pop up a box:

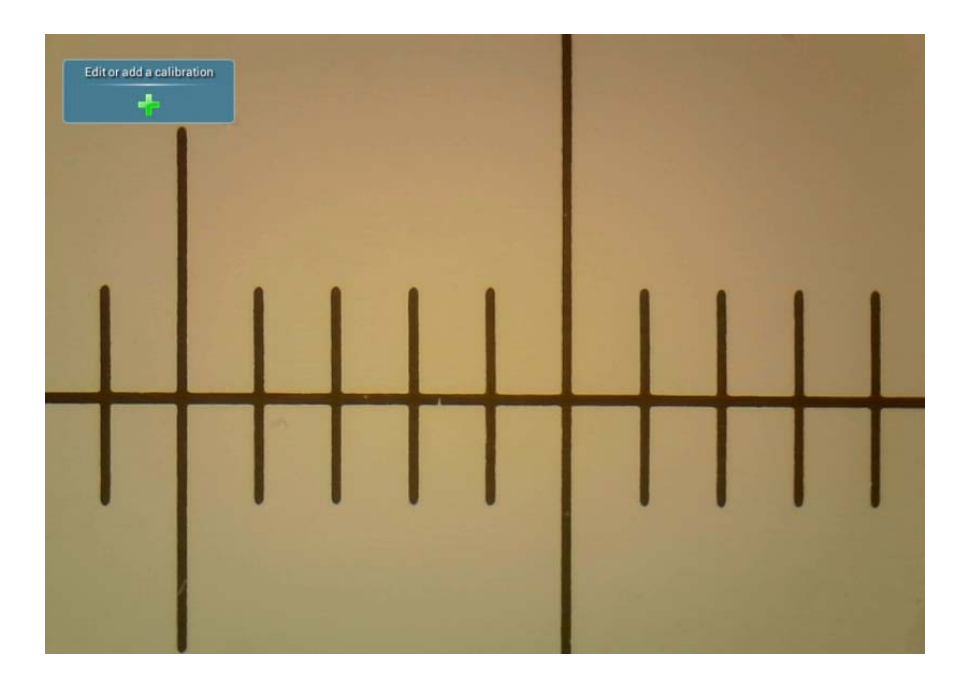

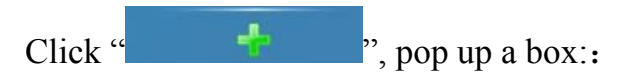

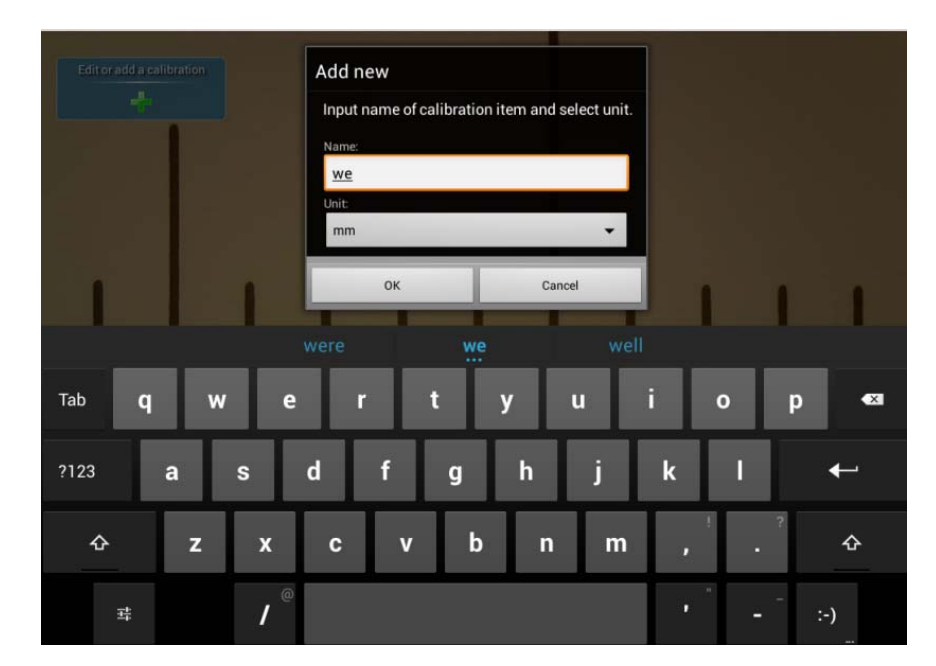

Enter the name of the calibration item and choose a unit. Then click "Yes". There will come out an adjustable calibrating line.

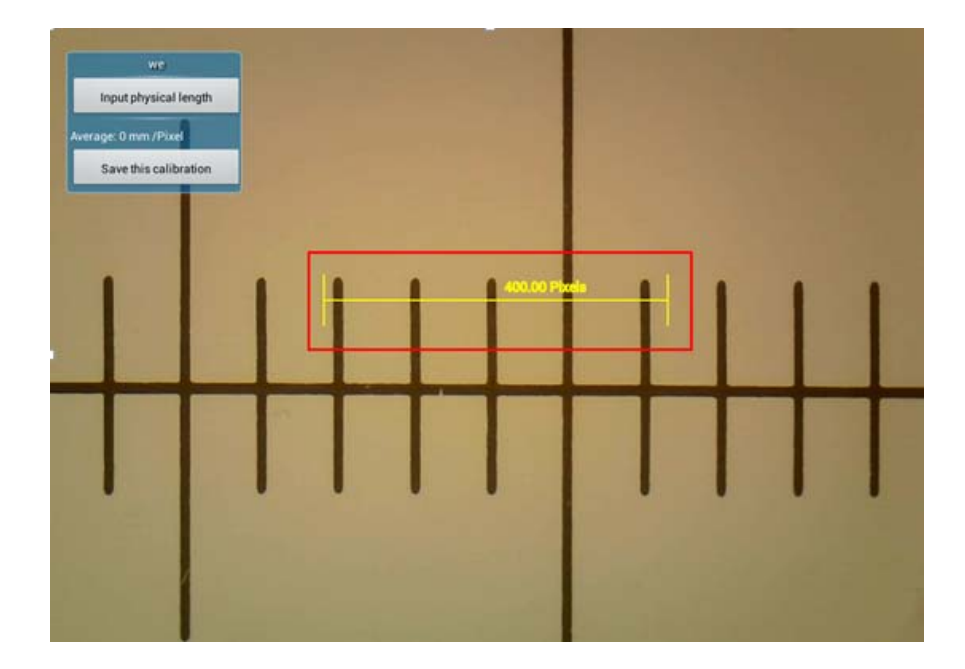

3. Move the line by mouse and set the starting point.

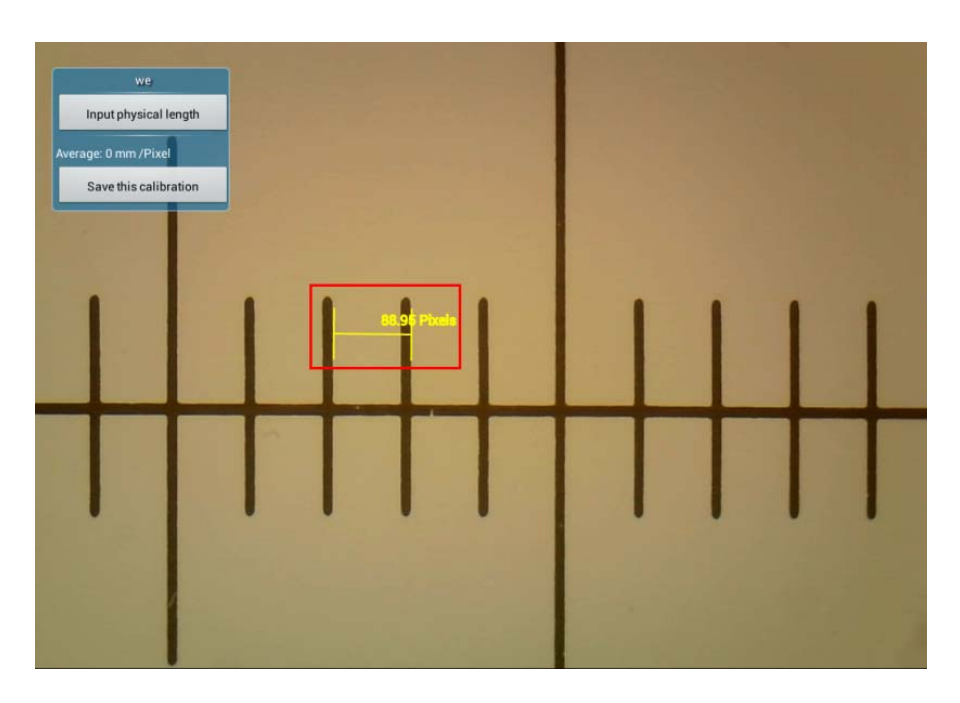

Click "
mput physical length
", enter the physical length of this line.

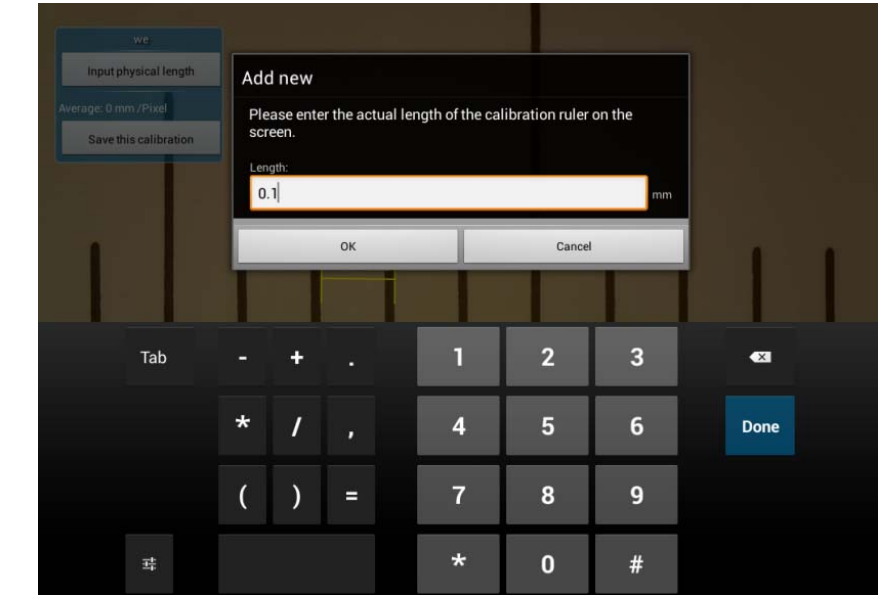

Click "<sup>Save this calibration</sup>, save the result of calibration.

Then click return key, back to the video.

## **B Line measurement**

Click the icon " "on the control panel.

Select the line on the video, move line, click one side of line and adjust the start

point and end point of line. Then click " $\frac{1}{2}$   $\frac{1}{2}$ ", loading the calibration, now the measurement value will display on the screen.

Here the length is 0.413mm. It is matched with the physical length.

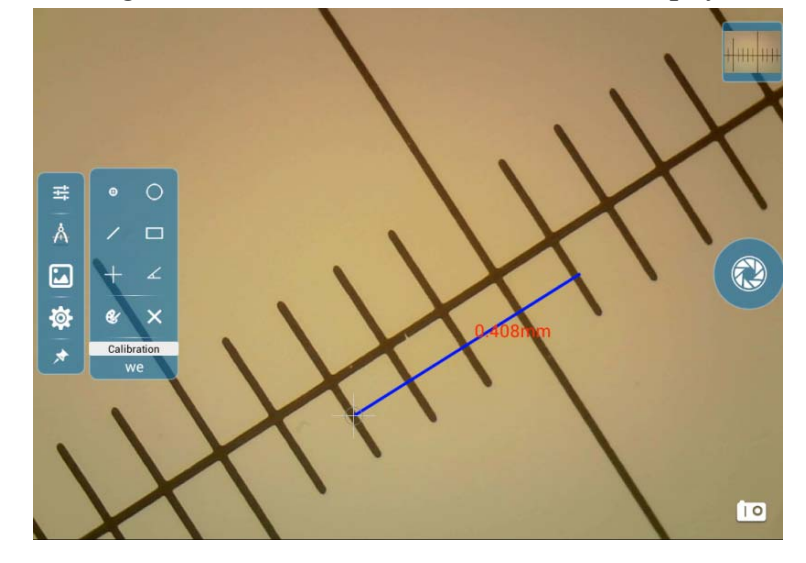

## **C. Rectangle measurement**

Click the icon " $\Box$ " and display the Rectangle tool on the screen. Click the center of Rectangle can move Rectangle. Click four corners of rectangle can adjust the size of rectangle. Then the length, width and area of rectangle will display on the screen. As shown in the below, area is  $0.04078$ mm<sup>2</sup>, which is matched with physical area.

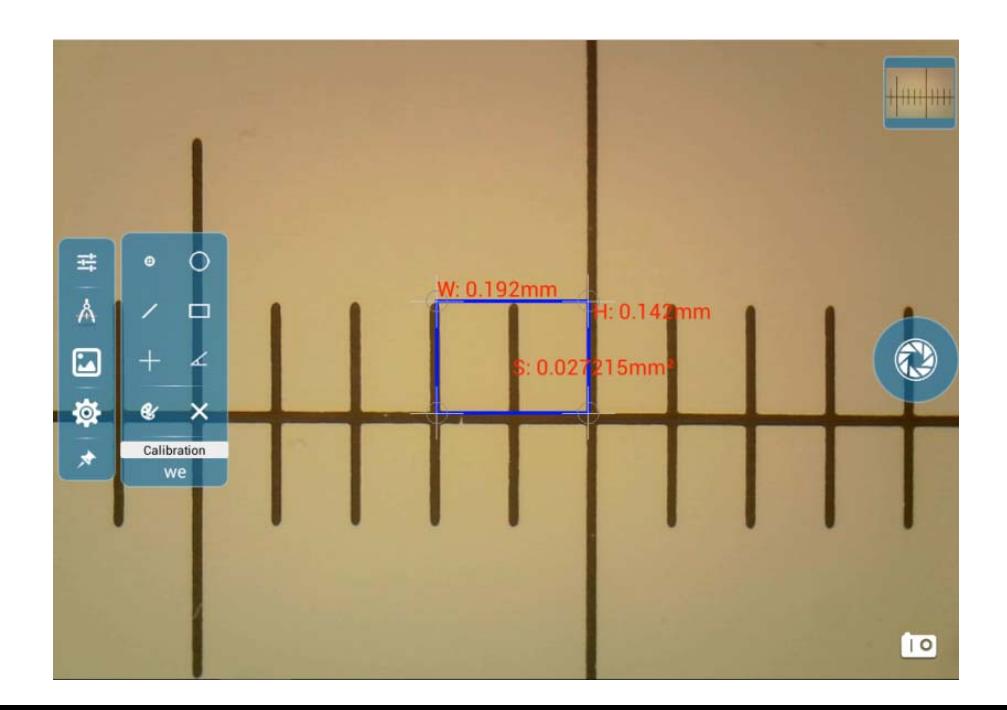

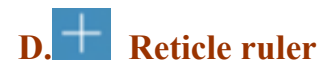

Click the reticle button. There will be a reticle tool on the image, click the center of the reticle with the mouse, there will be a little white reticle in the center of the reticle, drag the reticle, the reticle will move.

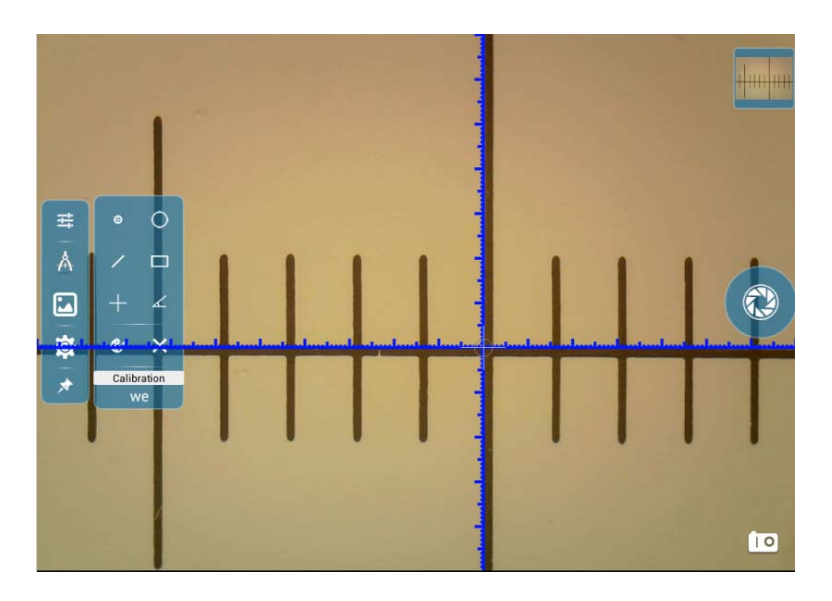

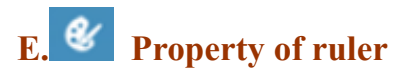

Click the button " $\mathscr{L}$ ", there are many tools to modify the color, line width and text size of ruler. As shown in the below:

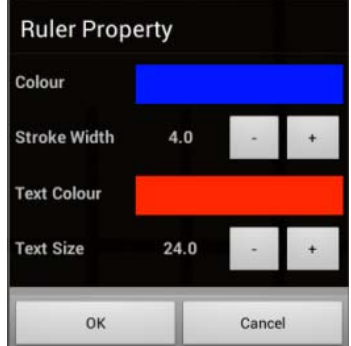

Click the color selection bar of line, pop up a box:

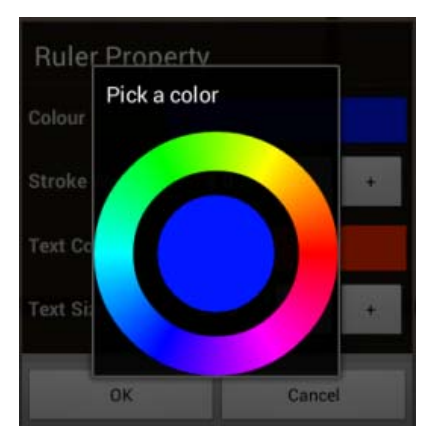

Click and choose one color you wanted on the annulus. Then click inner circle and you can get the choosed color successfully.

Click the button  $\cdots$ , add the width of line.

Click the button  $\ddot{\cdot}$   $\cdots$ , minus the width of line.

The way to change the color and size of text is the same as the way to change line.

## **F**  $\times$  Delete graph

Click on the selected graph, then click button  $\mathcal{L} \times \mathcal{L}$ , and delete it.

Continuously pressing the button " $\times$ " can delete all graph.

## **3.2.5 Software Setting**

Click button  $\frac{1}{2}$ , pop up a box to set software.

## **1. Camera**

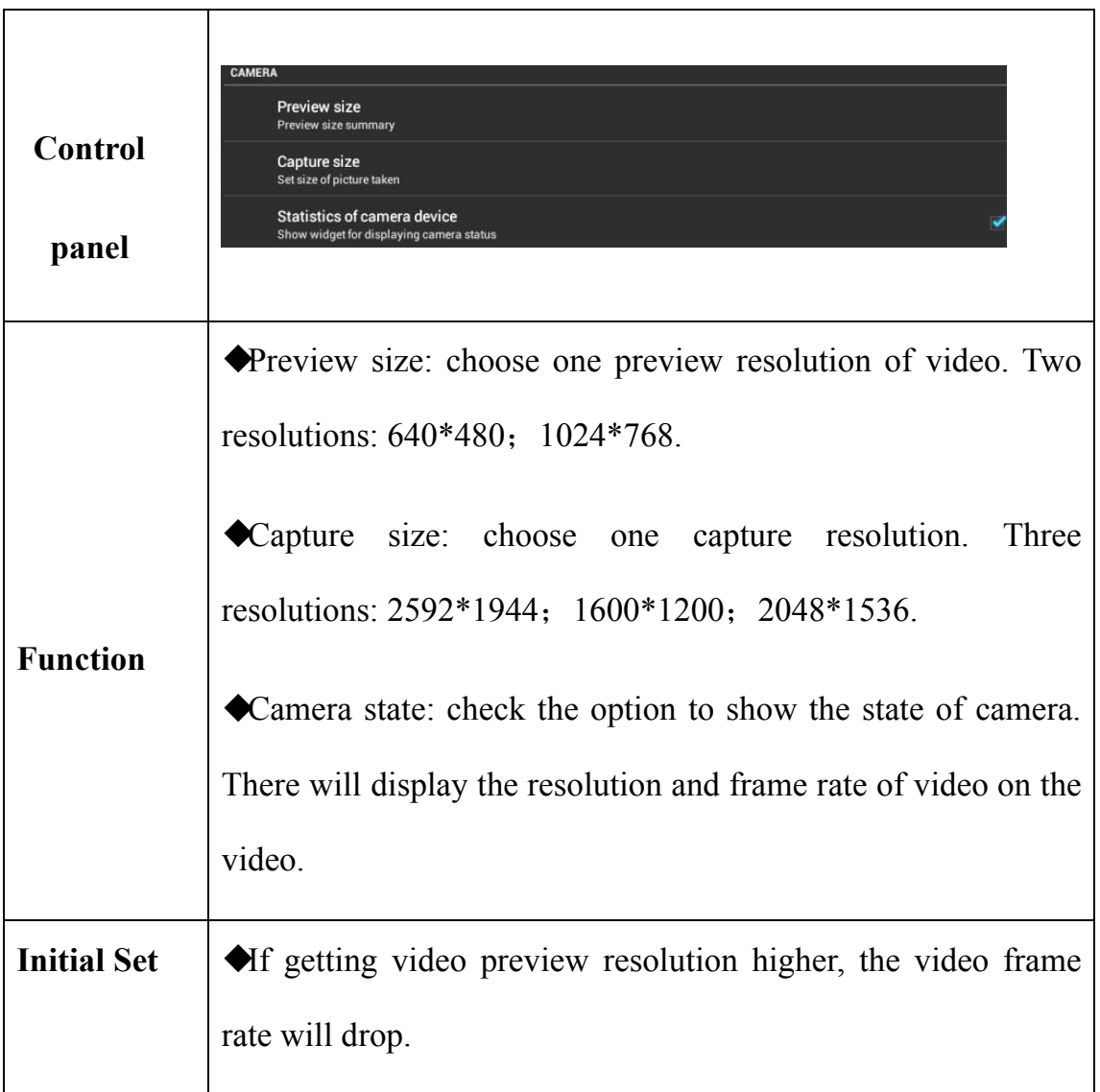

2. **Storage** 

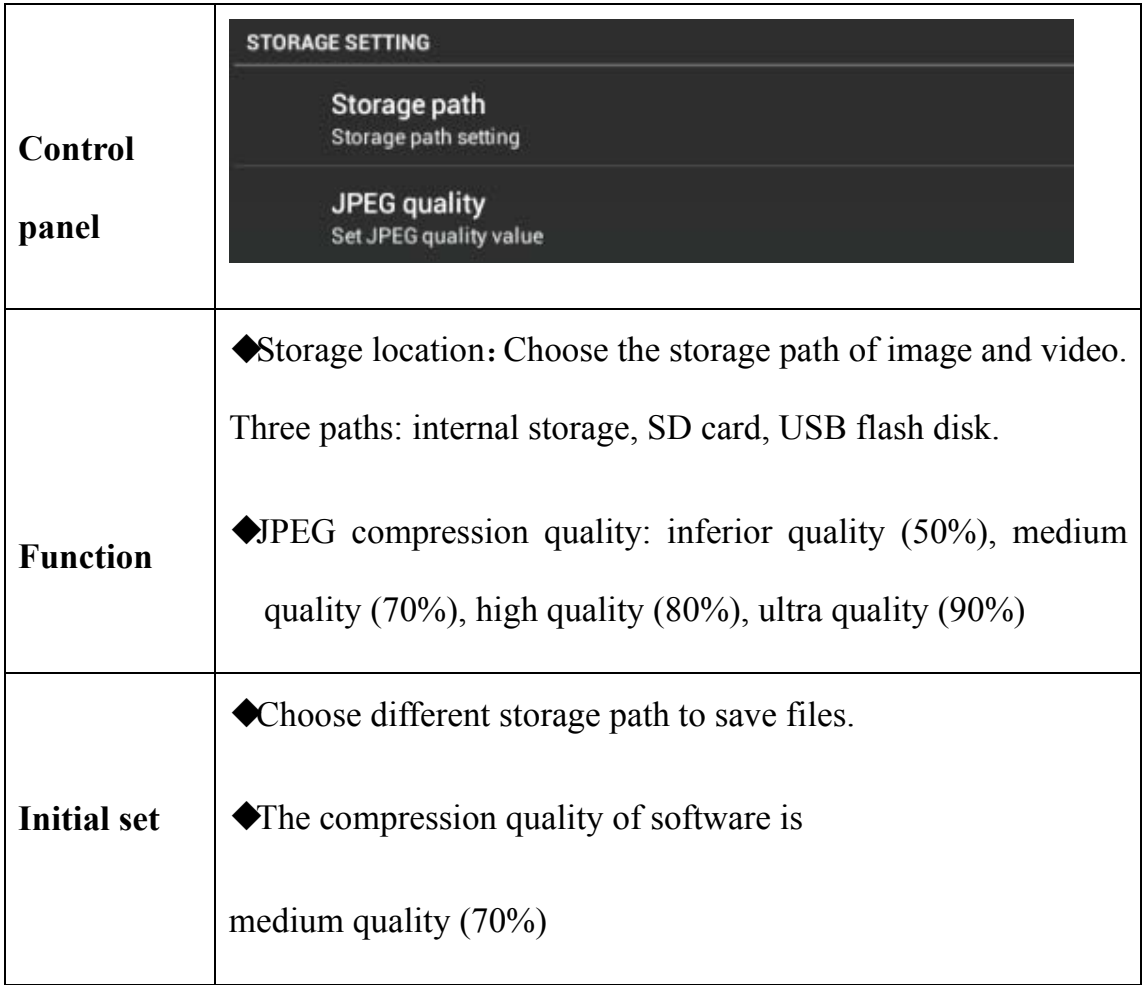

## **3. Measurement**

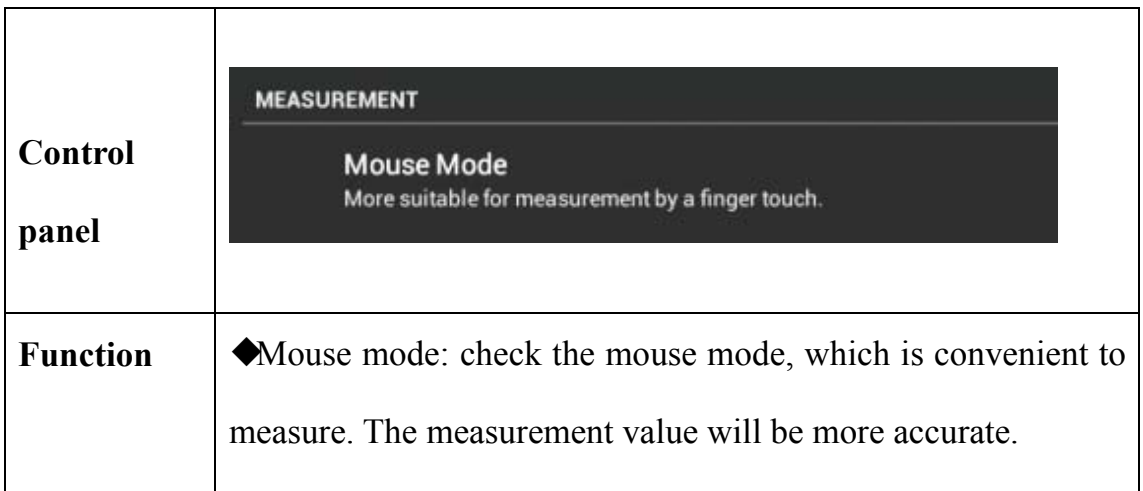

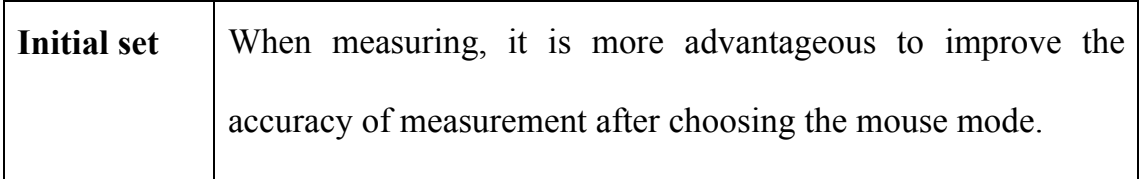

## **4. Interface**

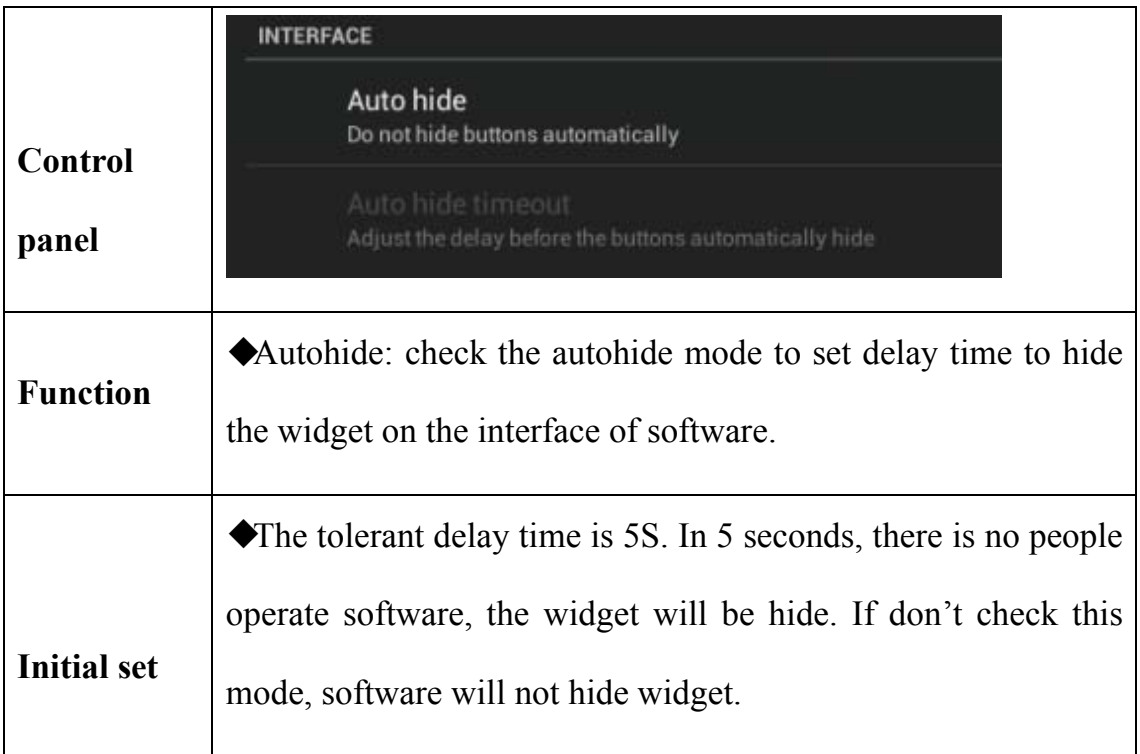

## **5. Other**

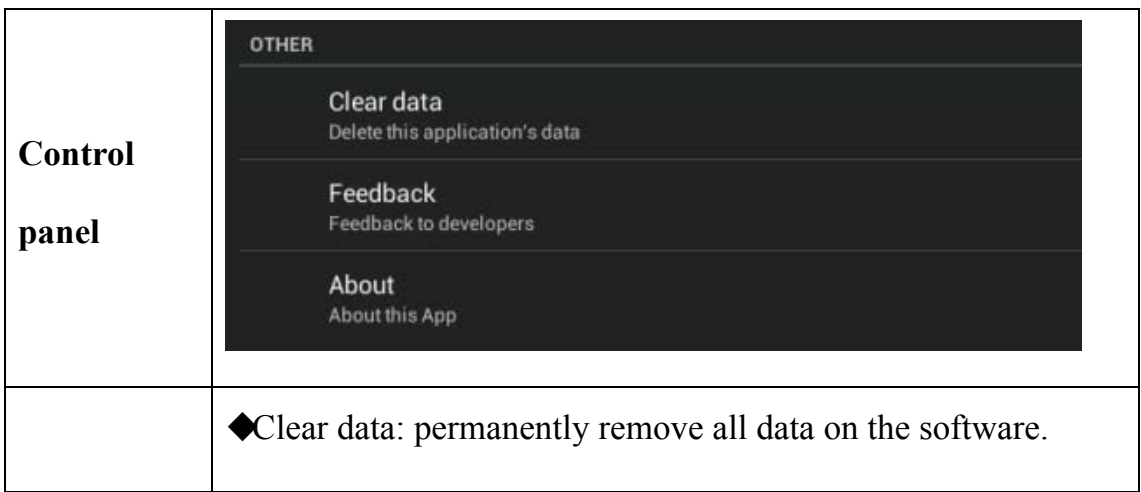

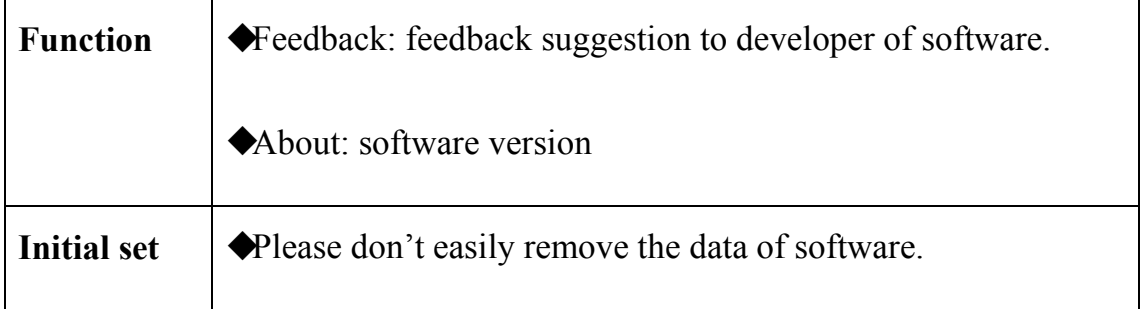

## **3.2.6 Image Processing Module**

Click the button " $\left\{ \bigotimes \right\}$ " and process the captured image

## **1. Optimize image**

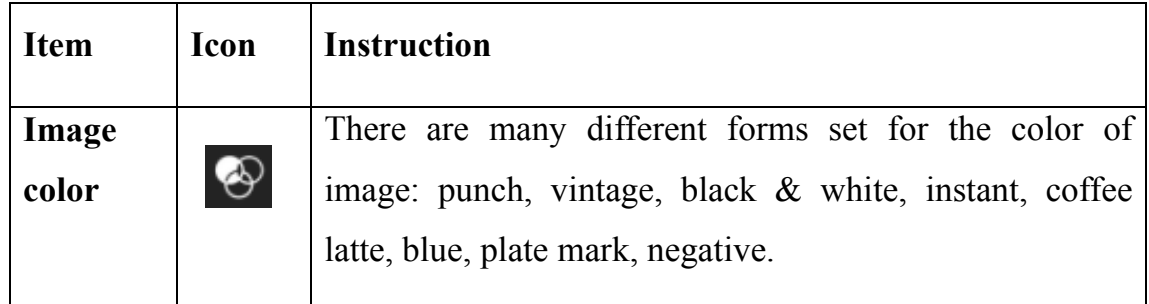

### **2. Image border**

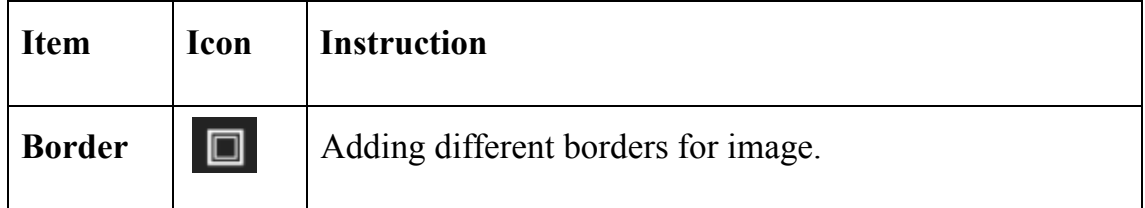

## **3. Crop image**

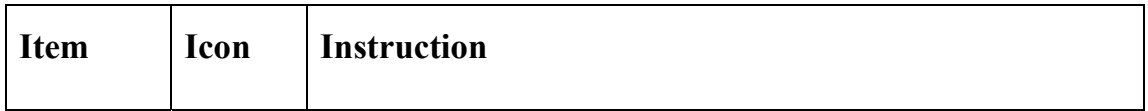

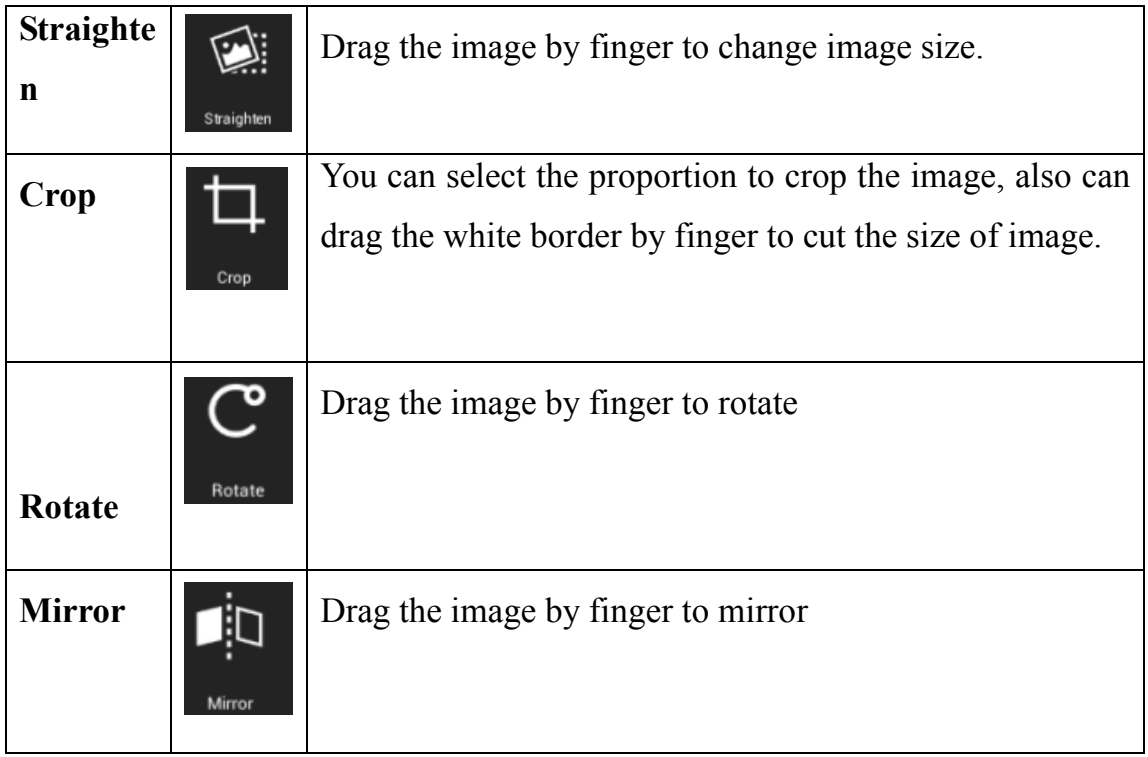

## **4. Image color**

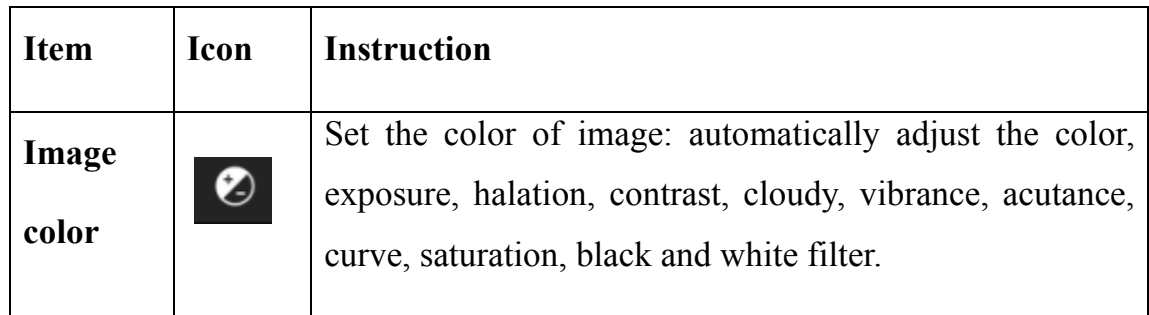

## **5. Send image**

Click the button  $\leq$   $\leq$  picasa

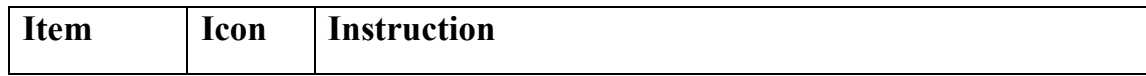

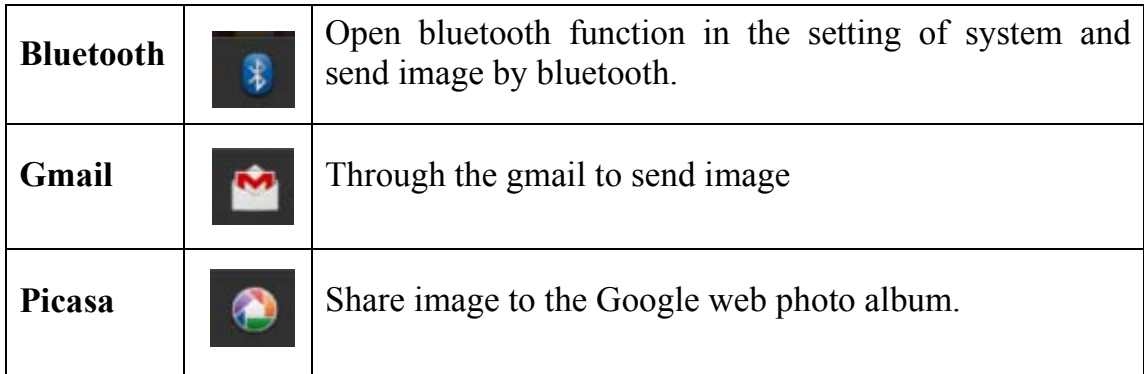

## **Common Failure And Solution**

## **4.1 Software Crash**

**Phenomenon:** Software crash, point out "Camera error: 100".

**Cause**: The interface of camera is unsteadiness or wrong operation.

**Solution**: 1. Exit software, check the connection of USB line and plug

 line again to ensure the connection is tightness. then restart software.

2. After restarting software, if the software can not run

normally, please shut down and restart display.

## **4.2 System Halted**

**Phenomenon:** The system halt, and no response of any operation.

**Causes:** Wrong operation or the unstable voltage.

**Solutions:** 1) Press the "Power Button" for more than 2 seconds,

2) Click the small "Rst" hole with a needle (or other things

that have a small, sharp-point) to reset your system, as

the picture below.

## **4.3 Can Not Switch On The System**

 **Phenomenon: Can not switch on the system or the system can not work.** 

 **Causes: Power isn't connected properly.** 

 **Solutions: Check the power supply of the LED head, make sure** 

 **the 5V DC is connect properly. Or Plug the power and** 

 **link again.**